## $\mathbf{d}$  and  $\mathbf{d}$ **CISCO.**

Cisco Model DPC3208 und EPC3208 8x4 DOCSIS 3.0-Kabelmodem Benutzerhandbuch

## **Bitte lesen**

## **Wichtig**

Bitte lesen Sie diese gesamte Anleitung. Wenn diese Anleitung Installations- oder Bedienungsinstruktionen gibt, achten Sie vor allem auf alle damit verbundenen Sicherheitshinweise.

## **Hinweise**

#### **Marken**

Cisco und das Cisco Logo sind eingetragene Marken bzw. Marken von Cisco und/oder Partnerunternehmen in den USA und anderen Ländern. Eine Liste der Cisco Marken ist unter **www.cisco.com/go/trademarks** zu finden. DOCSIS ist eine eingetragene Marke von Cable Television Laboratories, Inc. EuroDOCSIS, EuroPacketCable und PacketCable sind Marken von Cable Television Laboratories, Inc. Das Wi-Fi Protected Setup-Zeichen ist ein Zeichen der Wi-Fi Alliance. Wi-Fi Protected Setup ist eine Marke der Wi-Fi Alliance.

Die genannten Marken anderer Anbieter sind Eigentum der jeweiligen Inhaber.

Die Verwendung des Begriffs "Partner" impliziert keine gesellschaftsrechtliche Beziehung zwischen Cisco und anderen Unternehmen. (1009R)

#### **Ausschlussklausel**

Cisco Systems, Inc. übernimmt keine Verantwortung für Fehler oder Auslassungen in dieser Veröffentlichung und behält sich das Recht vor, die hier enthaltenen Angaben jederzeit und ohne Vorankündigung zu ändern. Dieses Dokument kann in keiner Weise, ob durch Implikation, Rechtsverwirkung oder in irgend einer anderen Weise, als Übertragung einer Lizenz oder einer Berechtigung interpretiert werden, ob im Rahmen von Copyright-Rechten oder Patenten, unabhängig davon, ob die Verwendung der Informationen dieses Dokuments eine im Rahmen eines vorhandenen oder später ausgegebenen Patents beanspruchte Erfindung beinhaltet.

#### **Haftungsausschlusserklärung**

Die maximale Leistung für Wireless entspricht den Vorgaben des IEEE-Standards 802.11. Die tatsächliche Leistung bezüglich niedriger Wireless-Netzwerkkapazität, Datendurchsatzrate, Reichweite und Abdeckung kann variieren. Die Leistung hängt von vielen Faktoren, Bedingungen und Variablen ab, beispielsweise von der Entfernung zum Zugangspunkt, dem Volumen des Netzwerkverkehrs, der Bausubstanz, dem verwendeten Betriebssystem, der Kombination der verwendeten Wireless-Produkte, Interferenzen oder anderen Störprozessen.

#### **Verwendung der Software und Firmware**

Die in diesem Dokument beschriebene Software ist urheberrechtlich geschützt und wird Ihnen unter Lizenz zur Verfügung gestellt. Das Verwenden und Kopieren dieser Software ist nur im Rahmen der Bedingungen dieses Lizenzvertrags zulässig. Die Firmware dieses Geräts ist urheberrechtlich geschützt und darf nur zusammen mit diesem Gerät verwendet werden. Jegliche Reproduktion oder Verteilung dieser Firmware oder eines Teils davon ohne ausdrückliche schriftliche Genehmigung ist verboten.

#### **Copyright**

© 2011, 2012 Cisco und/oder Partnerunternehmen. Alle Rechte vorbehalten. Gedruckt in den USA.

Die in dieser Veröffentlichung enthaltenen Informationen können sich jederzeit und ohne Vorankündigung ändern. Kein Teil dieser Veröffentlichung darf in irgendeiner Form oder zu irgendeinem Zweck ohne die ausdrückliche Erlaubnis von Cisco Systems, Inc. durch Fotokopie, auf Mikrofilm, durch Xerographie oder in irgendeiner anderen Weise reproduziert oder übertragen oder in ein elektronisches oder mechanisches Informationssystem eingegeben werden.

## **Hinweise für Techniker**

#### **Notice to Installers**

The servicing instructions in this notice are for use by qualified service personnel only. To reduce the risk of electric shock, do not perform any servicing other than that contained in the operating instructions, unless you are qualified to do so.

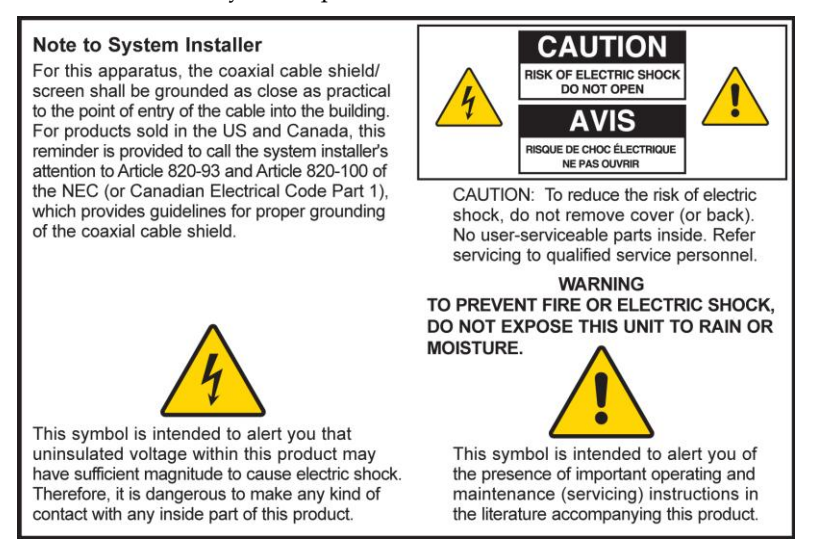

#### **Notice à l'attention des installateurs de réseaux câblés**

Les instructions relatives aux interventions d'entretien, fournies dans la présente notice, s'adressent exclusivement au personnel technique qualifié. Pour réduire les risques de chocs électriques, n'effectuer aucune intervention autre que celles décrites dans le mode d'emploi et les instructions relatives au fonctionnement, à moins que vous ne soyez qualifié pour ce faire.

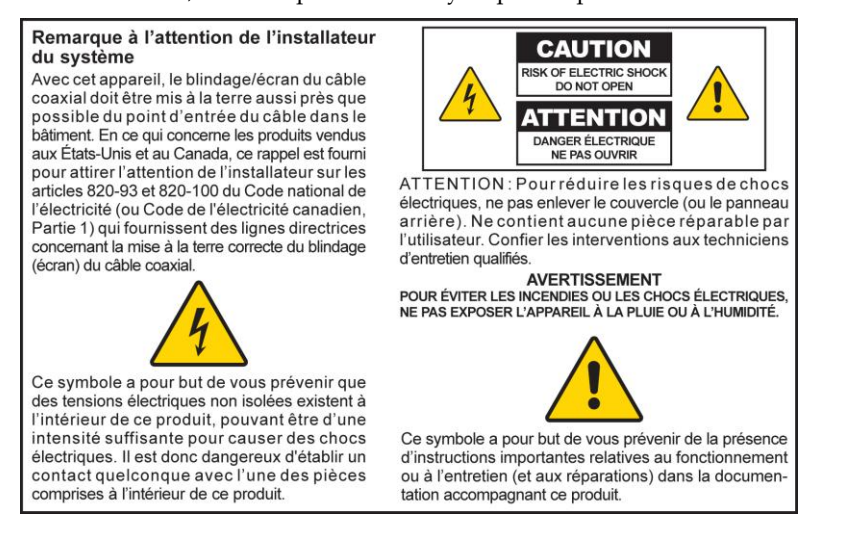

#### **Mitteilung für CATV-Techniker**

Die in dieser Mitteilung aufgeführten Wartungsanweisungen sind ausschließlich für qualifiziertes Fachpersonal bestimmt. Um die Gefahr eines elektrischen Schlags zu reduzieren, sollten Sie keine Wartungsarbeiten durchführen, die nicht ausdrücklich in der Bedienungsanleitung aufgeführt sind, außer Sie sind zur Durchführung solcher Arbeiten qualifiziert.

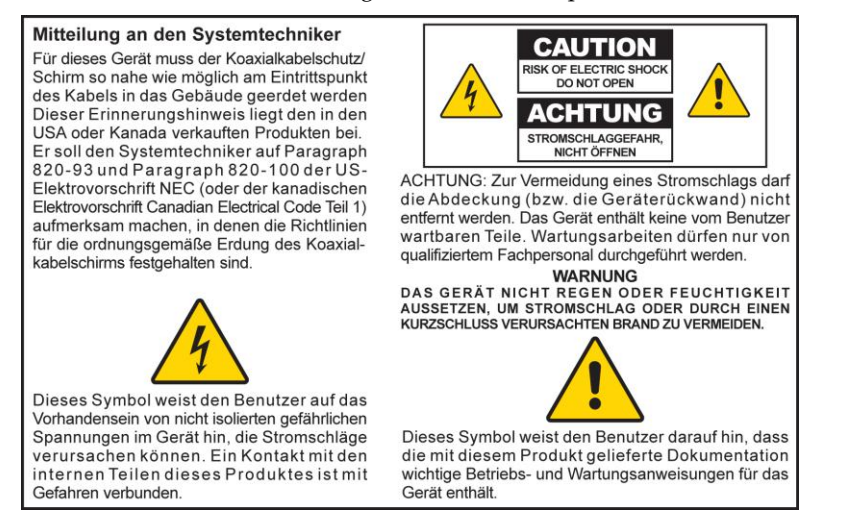

#### **Aviso a los instaladores de sistemas CATV**

Las instrucciones de reparación contenidas en el presente aviso son para uso exclusivo por parte de personal de mantenimiento cualificado. Con el fin de reducir el riesgo de descarga eléctrica, no realice ninguna otra operación de reparación distinta a las contenidas en las instrucciones de funcionamiento, a menos que posea la cualificación necesaria para hacerlo.

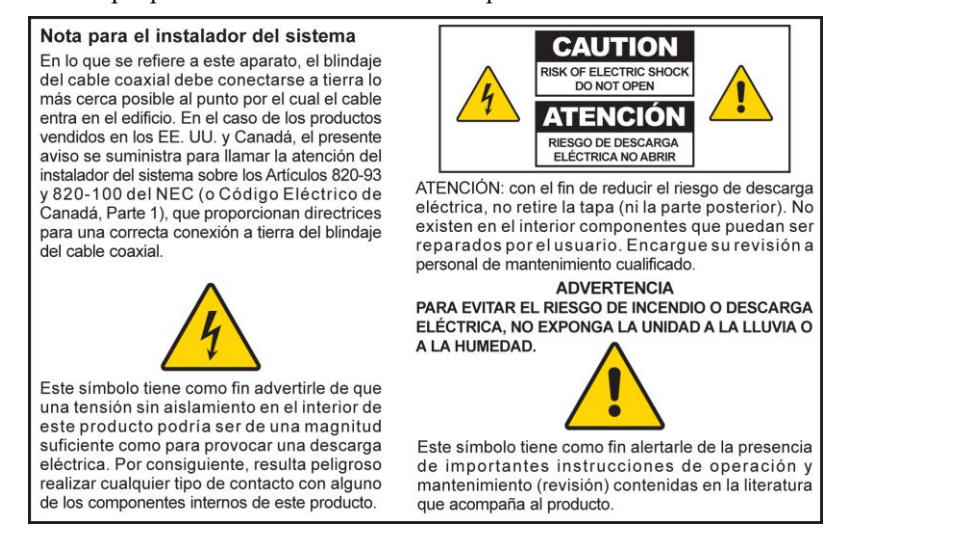

20080814\_Installer820\_Intl

## **Inhalt**

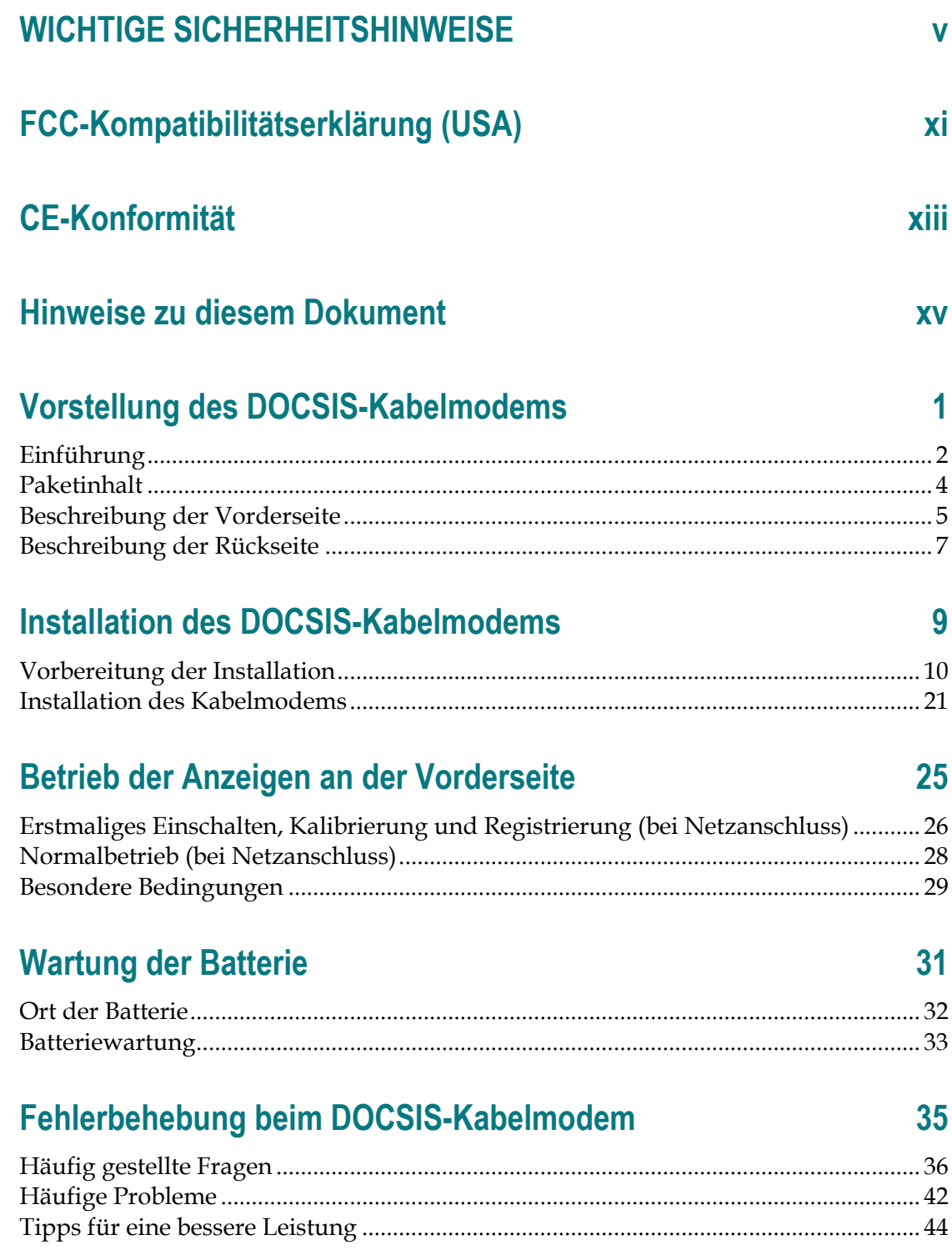

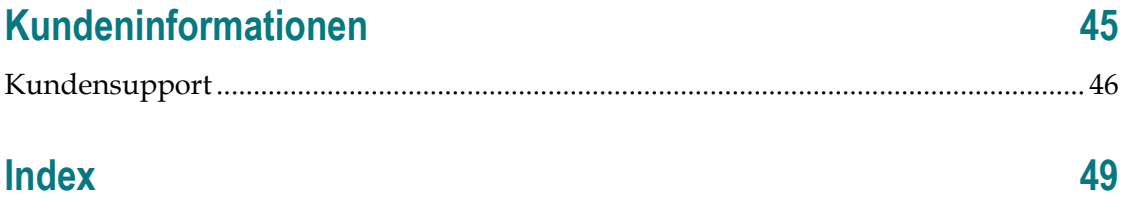

## **WICHTIGE SICHERHEITSHINWEISE**

- 1) Lesen Sie diese Anweisungen.
- 2) Bewahren Sie diese Anweisungen auf.
- 3) Beachten Sie alle Warnhinweise.
- 4) Befolgen Sie alle Anweisungen.
- 5) Verwenden Sie das Gerät nicht in der Nähe von Wasser.
- 6) Reinigen Sie das Gerät nur mit einem trockenen Tuch.
- 7) Sorgen Sie dafür, dass die Lüftungsöffnungen nicht blockiert werden. Installieren Sie das Gerät gemäß den Anweisungen des Herstellers.
- 8) Positionieren Sie das Gerät nicht in der Nähe von Wärmequellen wie Heizkörpern, Heizregistern, Öfen oder anderen Wärme erzeugenden Geräten (einschließlich Verstärkern).
- 9) Umgehen Sie auf keinen Fall die durch einen verpolungssicheren oder geerdeten Stecker gebotene Sicherheit. Ein verpolungssicherer Stecker (nicht für den europäischen Markt) hat zwei Pole, von denen einer breiter ist als der andere. Ein geerdeter Stecker hat drei Pole (nicht in Deutschland), von denen einer zur Erdung dient. Der breite bzw. dritte Pol erhöht die Sicherheit des Geräts. Passt der Stecker des Geräts nicht in die Steckdose, lassen Sie diese von einem Elektriker austauschen.
- 10) Achten Sie darauf, dass das Stromkabel nicht geknickt wird (an der Steckdose, an Steckerleisten sowie direkt am Gerät). Positionieren Sie es ferner so, dass niemand darauf treten kann.
- 11) Verwenden Sie nur das vom Hersteller empfohlene Zubehör.
- 12) Verwenden Sie nur den Wagen, den Ständer, das Stativ, die Montageklammer oder den Tisch, der vom Hersteller empfohlen wurde oder zum Lieferumfang des Geräts gehört. Gehen Sie beim Neupositionieren der Kombination aus Wagen und Gerät vorsichtig vor, um Verletzungen infolge eines Umkippens zu vermeiden.
- 13) Trennen Sie das Gerät während eines Gewitters oder bei längerer Nichtbenutzung vom Stromnetz.
- 14) Ziehen Sie für alle Wartungsarbeiten einen qualifizierten Wartungstechniker hinzu. Eine Wartung wird notwendig, wenn das Gerät auf irgendeine Art beschädigt wurde, z. B. Stromkabel oder Stecker beschädigt sind, Flüssigkeit auf dem Gerät verschüttet wurde, Fremdkörper in das Gerät eingedrungen sind, das Gerät Regen oder hoher Luftfeuchtigkeit ausgesetzt wurde, nicht ordnungsgemäß funktioniert oder fallen gelassen wurde.

#### **Warnung zur Stromquelle**

Die richtige Stromquelle für dieses Produkt können Sie dem Etikett am Produkt entnehmen. Schließen Sie dieses Gerät nur an eine Steckdose mit der auf dem Produktetikett angegebenen Spannung und Frequenz an. Wenn Sie sich nicht sicher sind, wenden Sie sich an Ihren Kabelanbieter oder Ihr Energieversorgungsunternehmen, um Informationen zur Stromversorgung im privaten oder geschäftlichen Bereich zu erhalten.

Der Wechselstromanschluss am Gerät muss jederzeit zugänglich und betriebsbereit sein.

#### **Erdung des Produkts**

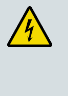

**WARNUNG: Vermeiden Sie Stromschläge und Brandgefahr! Wenn dieses Produkt an ein Koaxialkabel angeschlossen wird, muss das Kabelsystem unbedingt geerdet sein. Die Erdung bietet einen gewissen Schutz gegen Spannungsspitzen und statische Aufladung.**

### **Schützen des Produkts vor Blitzschlag**

Trennen Sie nicht nur das Stromkabel von der Steckdose, sondern auch die Signaleingänge.

#### **Prüfen der Stromquelle anhand der POWER-LED**

Auch wenn die Ein-/Aus-LED nicht aufleuchtet, ist es möglich, dass das Gerät weiterhin mit Strom versorgt wird. Diese LED erlischt beispielsweise beim Ausschalten des Geräts, auch wenn dieses weiterhin an das Stromnetz angeschlossen ist.

#### **Verhindern einer Überlastung des Stromnetzes**

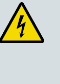

**WARNUNG: Vermeiden Sie Stromschläge und Brandgefahr! Vermeiden Sie eine Überlastung des Stromnetzes, von Steckdosen, Verlängerungskabeln oder Steckerleisten. Informationen zu Produkten, die per Batterie oder auf andere Weise mit Strom versorgt werden, entnehmen Sie bitte der Betriebsanleitung zum entsprechenden Produkt.**

## **Umgang mit entsorgbaren Batterien**

Dieses Produkt enthält möglicherweise eine wiederaufladbare Lithium-Ionen-Batterie, um den Standby-Betrieb bei Stromausfällen zu ermöglichen.

Beachten Sie die folgende Warnung, befolgen Sie die nachfolgend gegebenen Hinweise zur Sicherheit und zur Entsorgung der Batterien, und lesen Sie die Hinweise im hinteren Teil dieses Handbuchs zum Umgang mit Batterien, ihrem Austausch und ihrer korrekten Entsorgung.

**WARNUNG: Bei unsachgemäßer Behandlung der Batterien oder falschem Einsetzen besteht Explosionsgefahr. Tauschen Sie Batterien nur gegen Batterien des gleichen Typs aus. Nehmen Sie sie nicht auseinander und versuchen Sie nicht, sie außerhalb des Systems wieder aufzuladen. Zerbrechen oder beschädigen Sie die Batterien nicht, versuchen Sie nicht, sie zu verbrennen, die externen Kontakte kurzzuschließen und bringen Sie sie nicht mit Wasser oder anderen Flüssigkeiten in Berührung. Entsorgen Sie die Batterien im Einklang mit in Ihrer Region gültigen Bestimmungen und den Anweisungen Ihres Serviceproviders.**

#### **Batteriesicherheit**

- Setzen Sie die Batterien korrekt ein. Wenn Batterien nicht korrekt eingesetzt werden, besteht Explosionsgefahr.
- Versuchen Sie nicht, Einweg- oder nicht wiederverwendbare Batterien wieder aufzuladen.
- Befolgen Sie die jeweiligen Anweisungen zum Aufladen wiederaufladbarer Batterien.
- Tauschen Sie Batterien nur durch Batterien des gleichen und von uns empfohlenen Typs aus.
- Setzen Sie Batterien nicht übermäßiger Hitze aus, etwa dem Sonnenlicht oder Feuer.
- Setzen Sie die Batterien nicht Temperaturen über 100°C aus.

#### **Batterieentsorgung**

- Die Batterien können Substanzen enthalten, die umweltschädlich wirken können.
- Führen Sie die Batterien gemäß den Anweisungen des Herstellers und gültigen staatlichen und behördlichen Bestimmungen dem Recycling oder der Entsorgung zu.

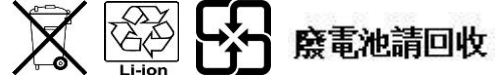

 Die Batterien können Perchlorat enthalten, eine als gefährlich bekannte Substanz, die die Entsorgung als Sondermüll erfordern kann. Weitere Informationen zu Perchlorat und zum Umgang mit perchlorathaltigen Substanzen finden Sie unter **www.dtsc.ca.gov/hazardouswaste/perchlorate**

#### **Belüftung und Positionierung**

- Entfernen Sie das gesamte Verpackungsmaterial, bevor Sie das Produkt an den Stromkreis anschließen.
- Positionieren Sie das Gerät nicht auf einem Bett, Sofa, Teppich oder einer ähnlichen Fläche.
- Positionieren Sie das Gerät nicht auf einer instabilen Fläche.
- Positionieren Sie das Gerät nicht in einem umschlossenen Bereich wie beispielsweise einem Bücherregal oder Gestell, es sei denn, es ist auch hier für eine angemessene Belüftung gesorgt.
- Stellen Sie keine Unterhaltungsgeräte (Video- oder DVD-Player), Lampen, Bücher, mit Wasser gefüllte Vasen oder sonstige Objekte auf das Produkt.
- Sorgen Sie dafür, dass die Lüftungsöffnungen nicht blockiert werden.

#### **Schutz vor Feuchtigkeit und Fremdkörpern**

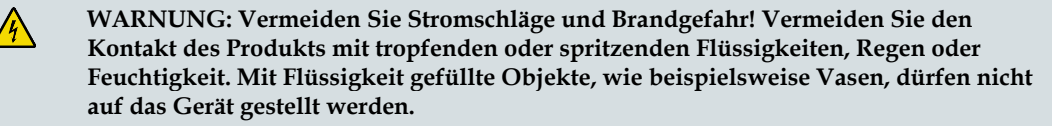

**WARNUNG: Vermeiden Sie Stromschläge und Brandgefahr! Trennen Sie das Gerät vom Stromnetz, bevor Sie es säubern. Verwenden Sie weder Flüssig- noch Sprühreiniger. Wischen Sie dieses Produkt nicht mit einem elektrostatischen (staubanziehenden) Tuch ab.**

**WARNUNG: Vermeiden Sie Stromschläge und Brandgefahr! Führen Sie auf keinen Fall Fremdkörper in die Öffnungen des Produkts ein. Diese können einen Kurzschluss zur Folge haben, der wiederum zu einem Stromschlag oder Brand führt.** 

## **Warnhinweise für die Wartung**

**WARNUNG: Vermeiden Sie Stromschläge! Öffnen Sie auf keinen Fall die Produktabdeckung. Beim Öffnen oder Abnehmen der Abdeckung besteht Verletzungsgefahr durch Hochspannung. Beim Öffnen der Abdeckung verliert die Garantie ihre Gültigkeit. Dieses Produkt enthält keine Teile, die vom Benutzer gewartet werden können.**

### Prüfen der Produktsicherheit

Nach der Durchführung aller Wartungs- oder Reparaturarbeiten an diesem Produkt muss der Wartungstechniker Sicherheitsprüfungen vornehmen, um die Betriebsbereitschaft des Geräts sicherzustellen.

## Schützen des Produkts bei einer Neupositionierung

Trennen Sie das Gerät beim Neupositionieren oder Anschließen/Abziehen von Kabeln immer vom Stromnetz ab.

#### **Hinweis für Geräte mit Telefoniefunktionen**

Beim Verwenden von Geräten mit Telefoniefunktionen sollten gewisse grundlegende Sicherheitsmaßnahmen eingehalten werden, um Brandgefahr, Verletzungsgefahr und das Risiko von Stromschlägen zu verringern, darunter folgende:

1. Verwenden Sie das Produkt nicht in der Nähe von Wasser, z. B. einer Badewanne, Waschschüssel, Spüle oder Wäschewanne, in einem feuchten Keller oder am Schwimmbecken.

2. Verwenden Sie das Telefon (Ausnahme: schnurlose Telefone) nicht während eines Gewitters, da beim Blitzeinschlag die Gefahr von Stromschlägen besteht.

3. Verwenden Sie das Telefon beim Melden eines Gasaustritts nicht in der Nähe des austretenden Gases.

**ACHTUNG: Verwenden Sie zum Verhindern von Brandgefahr ausschließlich ein 26-**  $\sqrt{\hbar}$ **AWG-Kabel oder Telekommunikationskabel mit größerem Durchmesser.**

**BEWAHREN SIE DIESE ANWEISUNGEN SICHER AUF.**

20090915\_Modem with Battery\_Safety

## **FCC-Kompatibilitätserklärung (USA)**

Dieses Gerät wurde getestet und erfüllt die Grenzwerte für ein digitales Gerät der Klasse B entsprechend Abschnitt 15 der FCC-Vorschriften. Diese Grenzwerte sollen einen angemessenen Schutz vor solchen Störungen in Wohngebieten gewährleisten. Dieses Gerät generiert, verwendet und sendet Hochfrequenzsignale und kann bei unsachgemäßer Installation und Nichtbefolgung der Anweisungen des Herstellers zu Störungen des Funkverkehrs führen. Es wird nicht garantiert, dass es in bestimmten Situationen nicht zu Störungen kommen kann. Wenn dieses Gerät schädliche Störungen im Funk- oder TV-Empfang verursacht, die durch Ein- und Ausschalten des Geräts ermittelt werden können, kann der Benutzer die folgenden Schritte durchführen, um diese Störungen zu beheben:

- Richten Sie die Empfangsantenne neu aus, oder stellen Sie sie an einem anderen Standort  $a<sub>11</sub>f$
- Vergrößern Sie die Entfernung zwischen Gerät und Empfänger.
- Stecken Sie das Gerät in eine Steckdose ein, die sich nicht im selben Stromkreis wie der Empfänger befindet.
- Wenden Sie sich an den Kabelanbieter oder einen erfahrenden Funk- oder Fernsehtechniker.
- Änderungen oder Modifikationen an diesem Gerät, die nicht ausdrücklich von Cisco Systems, Inc. genehmigt wurden, können dazu führen, dass die Erlaubnis zum Betrieb dieses Geräts durch den Benutzer erlischt.
- Die in der FCC-Konformitätserklärung enthaltenen Informationen entsprechen den FCC-Anforderungen und informieren über die FCC-Genehmigung für dieses Gerät. *Die angegebenen Telefonnummern dienen nur zum Einholen von Informationen zur FCC-Konformität, nicht jedoch für Fragen zu Betrieb oder Installation des Geräts. Wenden Sie sich bei Fragen zu Betrieb oder Installation bitte direkt an Ihren Kabelanbieter.*

#### т

## **Konformitätserklärung**

Dieses Gerät erfüllt die Bedingungen von Abschnitt 15 der FCC-Vorschriften. Der Betrieb erfolgt unter den folgenden beiden Bedingungen: 1) das Gerät darf keinerlei gefährliche Störungen verursachen, und 2) das Gerät muss jegliche Art von Störung tolerieren einschließlich solcher, die zu unerwünschten Vorgängen führen.

DOCSIS-Kabelmodem Modell(e): DPC3208 EPC3208 Hergestellt von: Cisco Systems, Inc. 5030 Sugarloaf Parkway Lawrenceville, Georgia 30044 USA Telefon: +1-678-277-1120

#### **Vorschriften zur elektromagnetischen Interferenz (EMI, Kanada)**

Dieses digitale Gerät der Klasse B erfüllt die kanadischen Normen gemäß ICES-003.

#### **FCC-Kompatibilitätserklärung (USA)**

Cet appareil numérique de la class B est conforme à la norme NMB-003 du Canada.

#### **RF-Hinweise**

**Hinweis:** Der Sender darf nicht in der Nähe anderer Antennen oder Sender aufgestellt oder in Verbindung mit anderen Antennen oder Sendern betrieben werden. Halten Sie für die Installation und den Betrieb dieses Geräts einen Mindestabstand von 7,9 Zoll (20 cm) zwischen Ihnen und dem Sender ein.

#### **USA**

Dieses Gerät wurde hinsichtlich der Funkfrequenzbelastung für Personen entsprechend den ANSI C 95.1-Grenzwerten (American National Standards Institute) geprüft. Die Prüfung erfolgte gemäß FCC OET Bulletin 65C V. rev 01.01 in Übereinstimmung mit Teil 2.1091 und Teil 15.27. Der Mindestabstand zwischen der Antenne und Personen muss 7,9 Zoll (20 cm) betragen, um den Vorschriften zu entsprechen.

#### **Kanada**

Dieses Gerät wurde auf die RF-Belastung für Menschen gemäß den Grenzwerten des Canada Health Code 6 (2009) geprüft. Die Prüfung basierte auf einer Bewertung nach RSS-102 Rev 4. Der Mindestabstand zwischen der Antenne und Personen muss 7,9 Zoll (20 cm) betragen, um den Vorschriften zu entsprechen.

#### **EU**

Dieses System wurde gemäß den ICNIRP-Grenzwerten (International Commission on Non-Ionizing Radiation Protection) hinsichtlich der Funkfrequenzbelastung für Personen geprüft. Die Prüfung basierte auf der Produktnorm EN 50385 zur Konformitätsbestätigung von Funkbasisstationen und stationären Teilnehmergeräten für Wireless-

Telekommunikationssysteme im Hinblick auf grundlegende Beschränkungen oder Referenzwerte bezüglich der Exponierung von Personen gegenüber elektromagnetischen Funkfrequenzfeldern von 300 MHz bis 40 GHz. Der Mindestabstand zwischen der Antenne und Personen muss 20 cm (7,9 Zoll) betragen.

#### **Australien**

Dieses System wurde gemäß der Australian Radiation Protection-Norm und hinsichtlich der ICNIRP-Grenzwerte (International Commission on Non-Ionizing Radiation Protection) geprüft. Der Mindestabstand zwischen der Antenne und Personen muss 20 cm (7,9 Zoll) betragen.

20100527 FCC DSL\_Dom and Intl

## **CE-Konformität**

## **Konformitätserklärung in Bezug auf die EU-Richtlinie 1999/5/EC (R&TTE-Richtlinie)**

Diese Erklärung gilt ausschließlich für Konfigurationen (Kombinationen aus Software, Firmware und Hardware), die von Cisco Systems für den Gebrauch in der EU unterstützt oder bereitgestellt werden. Die Verwendung von nicht von Cisco Systems unterstützter Software oder Firmware kann dazu führen, dass das Gerät die gesetzlichen Vorgaben nicht mehr erfüllt.

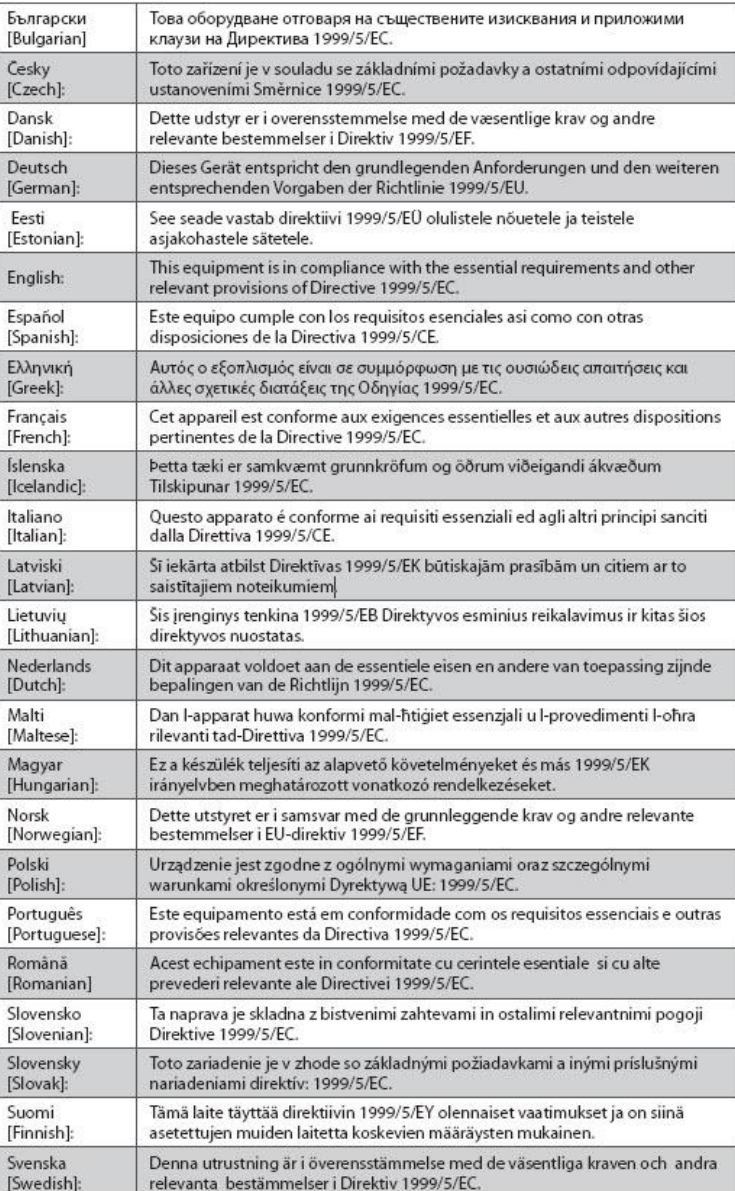

#### **CE-Konformität**

**Hinweis:** Die vollständige Konformitätserklärung zu diesem Produkt finden Sie im Abschnitt zur Konformitätserklärung und zu den gesetzlichen Vorgaben im entsprechenden Hardwareinstallationshandbuch, das Sie bei Cisco.com herunterladen können.

Bei der Bewertung des Produkts hinsichtlich der Voraussetzungen gemäß der Richtlinie 1999/5/EC wurden die folgenden Standards angewendet:

- EMK: EN 55022 und EN 55024 EN 61000-3-2 und EN 61000-3-3
- Sicherheit: EN 60950-1

Dieses Produkt ist mit folgenden europäischen Richtlinien konform:

 $\epsilon$ -1999/5/EC

20090724 CE\_Modem/EMTA

## **Hinweise zu diesem Dokument**

#### **Einleitung**

Willkommen. In diesem Handbuch finden Sie Verfahren und Empfehlungen zu Positionierung, Installation, Konfiguration, Betrieb, Wartung und Fehlerbehebung in Bezug auf die Kabelmodems DPC3208 und EPC3208 DOCSIS.

#### **Zweck**

Diese Anleitung befasst sich mit den folgenden Produktmodellen:

- DPC3208 DOCSIS-Kabelmodem
- DPC3208 DOCSIS-Kabelmodem

Alle in dieser Anleitung beschriebenen Funktionen sind standardmäßig in beiden Modellen verfügbar, sofern nichts anderes angegeben wird. In dieser Anleitung wird immer dann, wenn eine Funktion oder Option nur für ein bestimmtes Modell gilt, die Modellnummer angegeben. Wenn keine Modellnummer angegeben wird, gilt die Funktion oder Option für beide Modelle.

#### **Zielgruppe**

Diese Anleitung wurde für Heimabonnenten geschrieben.

#### **Dokumentversion**

Dies ist die erste formelle Version dieses Dokuments.

# **1 Kapitel 1**

# **Vorstellung des DOCSIS-Kabelmodems**

## **Einleitung**

Dieses Kapitel bietet eine Übersicht über die Funktionen, Anzeigen und Anschlüsse des Kabelmodems, um Sie mit dem Kabelmodem und seinen Vorteilen bekannt zu machen. Es führt auch die Zubehörteile und ergänzenden Geräte auf, die mit dem Kabelmodem geliefert werden, damit Sie prüfen können, ob Sie alle diese Artikel erhalten haben.

## **In diesem Kapitel**

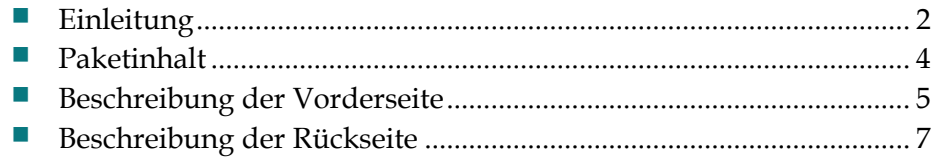

## <span id="page-23-0"></span>**Einführung**

Sie haben sich für Hochgeschwindigkeitsinternet- und hochwertige digitale Telefondienste entschieden. Nun kann das Abenteuer beginnen! Ihr Kabelmodem entspricht Branchenstandards für Hochgeschwindigkeitsdatenkonnektivität und zuverlässige digitale Telefonservices. Das Kabelmodem stellt Daten-, Sprach- und Kabel- (Ethernet) Gateway-Funktionen zur Verfügung, um eine Reihe von Geräten zu Hause oder in einem kleinen Büro zu verbinden und den Hochgeschwindigkeitsdatenzugriff sowie kostengünstige Sprachdienste zu unterstützen – alles in einem Gerät. Mit einem Kabelmodem betreten Sie eine Welt unvergleichlicher Interneterlebnisse. Ferner bietet es beispiellose Vorzüge für Ihre private und geschäftliche Kommunikation, von der Steigerung Ihrer persönlichen Produktivität ganz zu schweigen.

Ihr neues Kabelmodem bietet die folgenden einzigartigen Vorzüge und Funktionen:

#### **High-Speed Daten**

- Acht (8) verbundene Downstream-Kanäle mit Datenraten, die dem Achtfachen herkömmlicher EMTAs entsprechen
- Vier (4) verbundene Upstream-Kanäle mit Datenraten, die dem vierfachen herkömmlicher EMTAs entsprechen
- Entwickelt zur Einhaltung der DOCSIS/EuroDOCSIS 3.0-Spezifikationen, sowie für Abwärtskompatibilität mit vorhandenen DOCSIS/EuroDOCSIS 2.0-, 1.1-und 1.0-Netzwerken
- DOCSIS/EuroDOCSIS-kompatible Unterstützung für IPv6/IPv4
- Erweiterter Einstellungsbereich, bis zu 1002 MHz

#### **Digital Voice**

- Integrierter Zweikanal-Sprachadapter für Kabel-Telefondienste
- Hochwertige, hochkomprimierte und HiFi- (besser als normale Telefonleitungen) CODEC-Optionen

#### **Verbindungen**

- Farbkodierte Anschlüsse und Kabel für einfache Installation und Einrichtung
- 10/100/1000 Mbps-Ethernet-Port mit Auto-negotiate und Auto-MDIX
- Unterstützung für bis zu 64 Benutzer

#### **Design und Funktion**

- Attraktives, kompaktes Design und vielseitige Ausrichtungsmöglichkeiten: senkrecht, flach auf dem Tisch oder einem Regal oder einfache Wandmontage
- Zweifarbige LED-Statusanzeigen an der Vorderseite bieten ein informatives und leicht verständliches Display, das den Betriebsstatus des Kabelmodems anzeigt
- Robuste elektronische Komponenten für lang andauernde Zuverlässigkeit
- Optionaler batteriebetriebener Puffer bei Ausfall des Netzstroms

#### **Verwaltung**

- Software durch Netzwerkdownload aktualisierbar
- Fernverwaltung möglich mit SNMP V1/V2 und V3

#### **Software und Dokumentation**

**CD-ROM** mit Benutzeranleitungen

## <span id="page-25-0"></span>**Paketinhalt**

Prüfen Sie den Inhalt (Gerät und Zubehör) des Modempakets, um sicherzustellen, dass alle Komponenten vorhanden und unbeschädigt sind. Das Paket enthält folgende Komponenten:

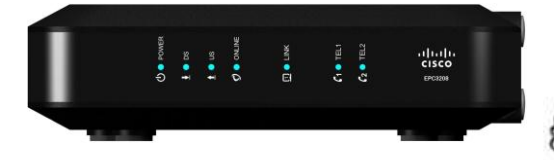

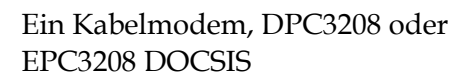

Ein AC-Netzadapter mit Netzkabel (Abbildung kann abweichen Möglicherweise nicht bei allen Produkten enthalten.)

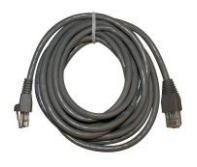

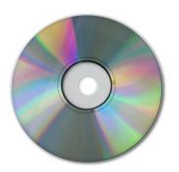

Ein Ethernet-Kabel (nicht bei allen Produkten)

Eine CD-ROM mit der Benutzeranleitung

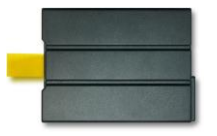

Ein Lithium-Ionen-Cartridge-Akku (nicht bei allen Produkten)

Sollte eine dieser Komponenten fehlen oder beschädigt sein, wenden Sie sich an Ihren Dienstanbieter.

#### **Hinweise:**

- Wenn Sie einen Videorekorder, ein Digital Home Communications Terminal (DHCT), eine Set-Top-Box oder ein Fernsehgerät an den gleichen Kabelanschluss wie das Wireless Gateway für Heimanwender anschließen möchten, benötigen Sie einen optionalen Kabelsignalsplitter und zusätzliche Standard-RF-Koaxialkabel.
- Wenn Ihr Produkt Telefonservices unterstützt, müssen Sie dafür benötigte Kabel und andere Geräte separat erwerben. Ihr Serviceanbieter kann Ihnen hierbei weiterhelfen.

## <span id="page-26-0"></span>**Beschreibung der Vorderseite**

Auf der Vorderseite Ihres Kabelmodems befindet sich eine Reihe von Status-LEDs, anhand derer Sie den Betriebsstatus des Modems ablesen können. Weitere Informationen zu den Statusanzeigefunktionen der LEDs auf der Vorderseite finden Sie unter *Funktionen der LED-Statusanzeigen auf der Vorderseite* (auf Seit[e25](#page-46-0) ).

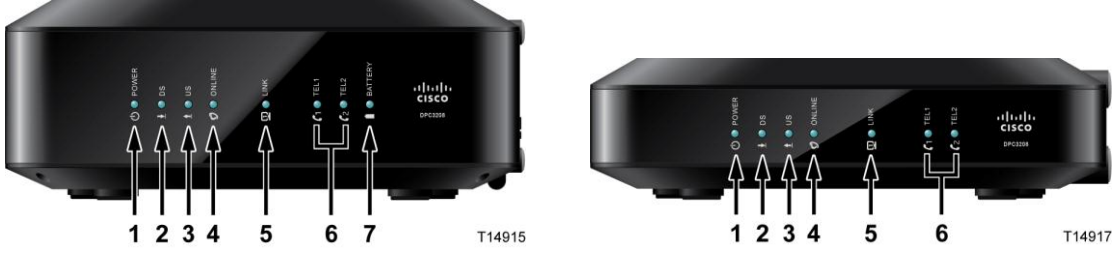

DPC3208 (gezeigt mit Batteriepufferfunktion)

EPC3208 (gezeigt ohne Batteriepufferfunktion)

- **1 POWER**—EIN, das Kabelmodem ist eingeschaltet
- **2 DS**—EIN, das Kabelmodem empfängt Daten vom Kabelnetzwerk
- **3 US**—EIN, das Kabelmodem sendet Daten an das Kabelnetzwerk
- **4 ONLINE** EIN, das Kabelmodem ist beim Netzwerk registriert und vollständig betriebsbereit
- **5 LINK** EIN, der Wireless Access Point ist betriebsbereit. Blinken zeigt an, dass Daten über die Wireless-Verbindung übertragen werden. AUS zeigt an, dass der Wireless Access Point vom Benutzer deaktiviert wurde
- **6 TEL1** EIN zeigt an, dass der Telefondienst aktiviert ist. Blinkt, wenn Leitung 1 verwendet wird. AUS zeigt an, dass der Telefondienst für TEL1 nicht aktiviert ist

**TEL2** – EIN zeigt an, dass der Telefondienst aktiviert ist. Blinkt, wenn Leitung 2 verwendet wird. AUS zeigt an, dass der Telefondienst für TEL2 nicht aktiviert ist.

**7 BATTERIE (nur optionales Modell)** – EIN zeigt an, dass die Batterie aufgeladen ist. Blinken zeigt an, dass der Ladezustand der Batterie niedrig ist. AUS zeigt an, dass das Gerät per Batterie betrieben wird, dass die Batterie entladen oder beschädigt ist oder fehlt

#### **Hinweise:**

- Wenn das Kabelmodem erfolgreich am Netzwerk registriert ist, leuchten die Anzeigen POWER, DS, US und ONLINE LEDs kontinuierlich, um anzuzeigen, dass das Kabelmodem aktiv und vollständig in Betrieb ist.
- Der Hochgeschwindigkeitsdatenbetrieb wird beim Batteriebetrieb deaktiviert; nur der Telefonservice (falls bei diesem Modell verfügbar) ist dann aktiv.
- LEDs können sich anders verhalten, wenn das Kabelmodem mit Batteriestrom (ohne Netzstrom) betrieben wird. Im Batteriebetrieb sind die meisten LEDs deaktiviert. In dieser Betriebsart blinkt die POWER LED, um anzuzeigen, dass das Kabelmodem mit Batteriestrom betrieben wird.
- Das Kabelmodem sollte nur dann mit Batteriestrom betrieben werden, wenn der Netzstrom ausgefallen ist. Wenn die POWER LED anzeigt, dass das Gerät mit Batteriestrom betrieben wird, der Netzstrom jedoch nicht ausgefallen ist, prüfen Sie, ob das Stromkabel an einer funktionierenden Netzsteckdose angeschlossen ist.

## <span id="page-28-0"></span>**Beschreibung der Rückseite**

Die folgende Abbildung zeigt die Komponenten an der Rückseite der Kabelmodems DPC3208 und EPC3208. Nach jeder Abbildung folgen die Beschreibungen der einzelnen Komponenten.

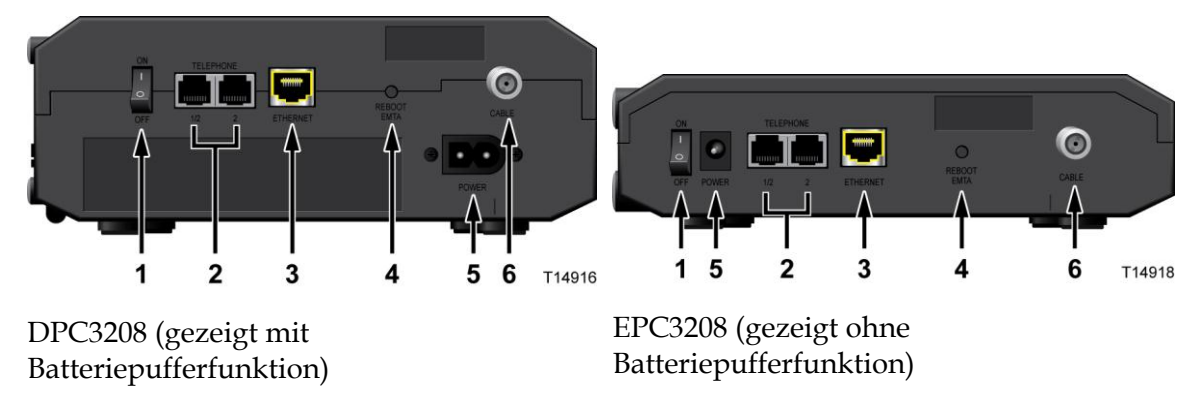

- **1 EIN-/AUS-SCHALTER (Nur bei Produkten mit dem CE-Zeichen)** Ermöglicht Ihnen, das Kabelmodem auszuschalten, ohne das Netzkabel zu entfernen. Das Ausschalten des Kabelmodems mit diesem Schalter stellt sicher, dass das Gerät keine Energie verbraucht.
- **2 TELEFON 1 und 2** Über diese RJ-11-Telefonanschlüsse können herkömmliche Telefone oder Faxgeräte angeschlossen werden. (Produkte, die in Nordamerika ausgeliefert werden, unterstützen bei Verwendung eines Telefons mit zwei Leitungen Leitung 1 und 2 an Port 1).
- **3 ETHERNET** Vier RJ-45-Ethernet-Ports ermöglichen die Verbindung mit dem Ethernet-Port an Ihrem PC oder mit Ihrem Heimnetzwerk.
- **4 RESET** Kurzes Drücken (1 2 Sekunden) dieses Schalters startet das Gerät neu. Durch das Drücken des Schalters für mehr als 10 Sekunden werden alle Einstellungen auf die werkseitigen Voreinstellungen zurückgesetzt.

#### ⚠ **ACHTUNG:**

**Diese Taste ist nur für Wartungszwecke bestimmt. Drücken Sie sie nur, wenn Sie von Ihrem Kabelanbieter dazu aufgefordert werden. Beim Verwenden dieser Taste gehen alle von Ihnen festgelegten Einstellungen verloren.**

**5 POWER** – Verbindet das Kabelmodem mit dem Netzteil, das mit Ihrem Kabelmodem geliefert wurde

**Wichtig:** Verwenden Sie nur das mit Ihrem Kabelmodem gelieferte Netzteil.

**6 KABEL** – Der F-Verbinder stellt eine Verbindung mit einem aktiven Kabelsignal Ihres Dienstanbieters her.

# **2 Kapitel 2**

# **Installation des DOCSIS-Kabelmodems**

## **Einleitung**

Dieses Kapitel beschreibt die korrekte Installation des Kabelmodems und seinen Anschluss an einen Computer und an andere Geräte.

## **In diesem Kapitel**

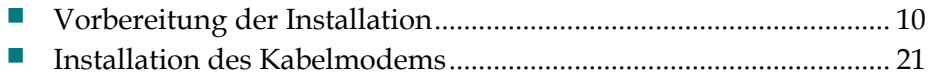

## <span id="page-31-0"></span>**Vorbereitung der Installation**

Stellen Sie vor der Installation des Kabelmodems sicher, dass Ihr System mindestens den in diesem Abschnitt aufgeführten Voraussetzungen entspricht. Stellen Sie ebenfalls sicher, dass Sie alle in diesem Abschnitt beschriebenen Vorbereitungen getroffen haben.

#### **Systemanforderungen für Internetdienste**

Um sicher zu gehen, dass Ihr Kabelmodem effizient für Hochgeschwindigkeitsinternetservices funktioniert, müssen Sie über einen internetfähigen PC, Mac oder ein Internetgerät mit einem Ethernet-Port verfügen. Um auf die Benutzeranleitung für dieses Produkt zugreifen zu können, müssen Sie ein CD-ROM-Laufwerk haben.

**Hinweis:** Sie benötigen außerdem einen aktiven Kabeleingang und eine Internetverbindung.

#### **Mindesthardwareanforderungen für PCs**

- Ein PC mit einem Pentium MMX-133-Prozessor oder höher
- $\Box$  32 MB RAM
- CD-ROM-Laufwerk
- Ethernet-Port

#### **Mindesthardwareanforderungen für Macintosh-Computer**

- 32 MB DRAM
- CD-ROM-Laufwerk
- Ethernet-Port

#### **Mindestsoftwareanforderungen für eine Ethernet-Verbindung**

Betriebssystem mit Webbrowser, TCP/IP-Protokoll

#### **Anforderungen für Telefondienste**

Wenn Sie das Kabelmodem für digitale Telefondienste verwenden möchten, stellen Sie sicher, dass Ihre Wohnung oder Ihr Haus mindestens die folgenden Anforderungen erfüllt.

#### **Höchstzahl von Telefonen**

Jeder der RJ-11-Telefonanschlüsse am Kabelmodem bietet Telefondienste für mehrere Telefone, Faxgeräte und Analogmodems.

Die maximale Anzahl der Telefoniegeräte, die mit jedem RJ-11-Anschluss verbunden werden können, hängt von der Gesamtrufsignallast der angeschlossenen Telefoniegeräte ab. Viele Telefoniegeräte weisen eine so genannte Ringer Equivalence Number (REN) auf. Jeder Telefonanschluss des Kabelmodems kann eine Last bis zu 5 REN unterstützen.

Die Summe der REN-Last aller an einen Anschluss angeschlossenen Telefoniegeräte darf 5 REN nicht überschreiten.

#### **Arten von Telefoniegeräten**

Sie können zwar Telefoniegeräte ohne REN verwenden, allerdings kann in diesem Fall die Anzahl der angeschlossenen Telefoniegeräte nicht genau berechnet werden. Beim Anschließen nicht gekennzeichneter Telefoniegeräte muss das Rufsignal getestet werden, bevor Sie weitere Telefoniegeräte anschließen. Wurden zu viele Telefoniegeräte angeschlossen, ist das Rufsignal nicht mehr hörbar. In diesem Fall müssen Sie ein Gerät nach dem anderen entfernen, bis das Rufsignal wieder zu hören ist.

Telefone, Faxgeräte und andere Telefoniegeräte werden über die beiden mittleren Kontakte des RJ-11-Anschlusses mit Ihrem primären Telefondienst verbunden. Die beiden äußeren Kontakte des Anschlusses können für eine zweite Telefonleitung verwendet werden. Weitere Informationen erhalten Sie bei Ihrem Serviceanbieter.

#### **Voraussetzungen für das Wählen**

Alle Ihre Telefone sollten auf den Dual-Tone Multi-Frequency- (DTMF) Wählbetrieb eingestellt sein. Der Impulswahlbetrieb wird eventuell von Ihrem Serviceanbieter nicht unterstützt.

#### **Anforderungen an die Telefonkabel**

Das Kabelmodem unterstützt sowohl die Verbindung mit dem internen Telefonnetz als auch die direkte Verbindung mit einem Telefon oder einem Faxgerät. Die maximale Entfernung zwischen dem Modem und einem Telefon beträgt 300 m. Verwenden Sie mindestens ein 0,4 mm-Twisted Pair-Telefonkabel.

**Wichtig:** Die Verbindung mit einem vorhandenen oder einem neuen dauerhaft installierten Telefonkabelnetzwerk sollte von einem qualifizierten Techniker oder unter Anleitung Ihres Telefonserviceanbieters vorgenommen werden.

#### **Welche Arten von Servicekonten benötigeich?**

Je nach den Funktionen, die Ihr Serviceanbieter zur Verfügung stellt, müssen Sie eines oder beide der folgenden Konten einrichten:

- Ein Hochgeschwindigkeits-Internetkonto, wenn Ihr Kabelmodem eine Internetverbindung unterstützt
- Ein Konto für Telefondienste, wenn ihr Kabelmodem digitale Telefondienste unterstützt

In einem der folgenden Abschnitte erfahren Sie mehr über die Dienste, die Sie möglicherweise einrichten müssen.

#### **Hochgeschwindigkeits-Internetkonto**

Wenn Sie *kein* Hochgeschwindigkeits-Internetkonto haben, richtet Ihr Serviceanbieter ein Konto für Sie ein und fungiert nun als Ihr Internetdienstanbieter. Wenn Sie Zugriff auf das Internet haben, können Sie E-Mail-Nachrichten senden und empfangen, auf das World Wide Web zugreifen und sonstige Internetdienste in Anspruch nehmen.

Sie müssen Ihren Serviceanbieter über Ihr Kabelmodem informieren, um die Hochgeschwindigkeits-Internetfunktionen nutzen zu können, die dieses Produkt bietet. Unter *Informationen, die Ihr Serviceanbieter benötigt* (auf Seite [12\)](#page-33-0) erfahren Sie, wie Sie die Informationen finden, die Ihr Serviceanbieter benötigt, um für Ihr Kabelmodem ein Hochgeschwindigkeits-Internetkonto einzurichten

Zur Einrichtung des Service müssen Sie die Seriennummer und die MAC-Adresse des Kabelmodems kennen. Unter *Informationen, die Ihr Serviceanbieter benötigt* (auf Seite [12\)](#page-33-0) erfahren Sie, wie Sie diese Informationen finden.

#### <span id="page-33-0"></span>Informationen, die Ihr Serviceanbieter benötigt

Sie müssen Ihrem Serviceanbieter die folgenden Informationen geben, die Sie auf dem Strichcodeetikett an Ihrem Gerät finden:

- Die Seriennummer (S/N) des Kabelmodems. Die Seriennummer ist eine Folge von neun Ziffern.
- Die CM Media Access Control- (CM MAC) Adresse des Kabelmodems. Die CM MAC-Adresse ist eine Folge von 12 Hexadezimalzahlen.

Die folgende Abbildung zeigt ein typisches Strichcodeetikett, das Bild kann von dem tatsächlichen Etikett an Ihrem Gerät abweichen.

#### **Vorbereitung der Installation**

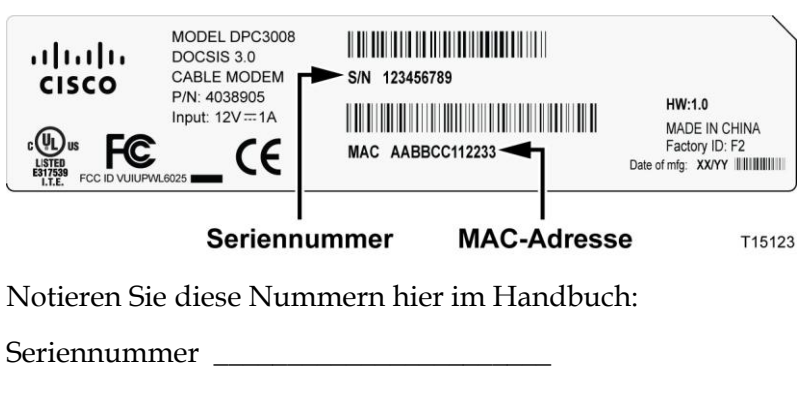

CM MAC-Adresse \_\_\_\_\_\_\_\_\_\_\_\_\_\_\_\_\_\_\_\_\_\_\_\_

#### **Telefonservice**

Hierzu müssen Sie ein Telefonkonto mit einem Dienstanbieter einrichten.

Möglicherweise können Sie bei Ihrem Serviceanbieter Ihre bisherigen Telefonnummern übertragen. Wenn dies nicht möglich ist, weist Ihnen Ihr Serviceanbieter eine neue Telefonnummer zu, um Ihre(n) Sprachdienst(e) zu aktivieren. Informieren Sie sich hierüber bei der Telefongesellschaft.

#### **Optimale Positionierung des Kabelmodems**

Das Kabelmodem sollte idealerweise an einem Ort aufgestellt werden, in dessen Nähe sich Steckdosen und die anderen zu verwendenden Geräte befinden. Bedenken Sie das Layout Ihres Heims oder Büros, und ziehen Sie den Kabelanbieter bei der Entscheidung über den besten Aufstellungsort für das Kabelmodem hinzu. Lesen Sie dieses Handbuch aufmerksam durch, bevor Sie einen Ort zum Aufstellen des Modems wählen.

Empfehlungen:

- Wählen Sie einen Ort in der Nähe Ihres Computers aus, wenn Sie das Kabelmodem auch für einen Hochgeschwindigkeitsinternetdienst nutzen möchten.
- Wählen Sie einen Ort in der Nähe einer vorhandenen Hochfrequenzkoaxialverbindung aus, damit Sie keine zusätzliche Hochfrequenzkoaxialdose benötigen.
- Wählen Sie den Ort so aus, dass genügend Platz für die Kabelführung zum Modem ist, ohne die Kabel zu strecken oder zu krümmen.
- Wählen Sie einen Ort, an dem das Kabelmodem ausreichend belüftet ist.
- Wählen Sie einen Ort in der Nähe Ihrer Telefongeräte, wenn Sie Ihr Telefon direkt mit dem Kabelmodem verbinden möchten.

**Hinweis:** Wenn Sie das Kabelmodem zur Bereitstellung von Diensten für mehrere Telefone verwenden, kann ein Techniker das Kabelmodem mit dem vorhandenen Telefonnetz verbinden.

#### **Installation der Batterie (optional)**

Ihr Kabelmodem enthält eventuell eine wiederaufladbare Lithium-Ionen-Batterie für den Standby-Betrieb bei Ausfall des Netzstroms. Wir empfehlen, die Batterie vor der Montage des Kabelmodems an der Wand (wenn Sie dies vorhaben) zu installieren, sowie vor der Installation des Kabelmodems in Ihrer Wohnung.
Es ist möglich, das Kabelmodem ohne die Batterie zu betreiben. Wenn Sie sich entscheiden, das Kabelmodem ohne Batterie zu betreiben, stehen Ihnen jedoch bei Stromausfall keine Telefondienste zur Verfügung.

Informationen zur Batteriewartung finden Sie unter *Wartung der Batterie* (auf Seite [31\)](#page-52-0).

#### **Installation der Batterie**

Für die Installation der Batterie ist keinerlei Werkzeug erforderlich. Gehen Sie bei der Installation der Batterie wie folgt vor.

**WARNUNG:**  $\mathcal{A}$ 

> **Behandeln Sie vollständig aufgeladene Hochkapazitätsbatterien mit Vorsicht. Tauschen Sie die Batterie nur gegen vom Hersteller empfohlene Batterien aus. Nehmen Sie die Batterie nicht auseinander, und versuchen Sie nicht, sie außerhalb des Systems aufzuladen. Beschädigen Sie die Batterie nicht, werfen Sie sie nicht ins Feuer, schließen Sie die Kontakte nicht kurz und setzen Sie die Batterie nicht hohen Temperaturen, Wasser oder anderen Flüssigkeiten aus. Entsorgen Sie die Batterien im Einklang mit in Ihrer Region gültigen Bestimmungen und den Anweisungen Ihres Serviceproviders.**

- **1** Drehen Sie das Kabelmodem so, dass Sie die Seite mit dem Batteriefach ansehen.
- **2** Lösen Sie vorsichtig die Lasche, um die Batterieabdeckung zu öffnen.
- **3** Legen Sie die Batterie in das Batteriefach ein. Verwenden Sie dabei keine Gewalt, drücken Sie die Batterie vollständig ein, bis sie sicher sitzt.

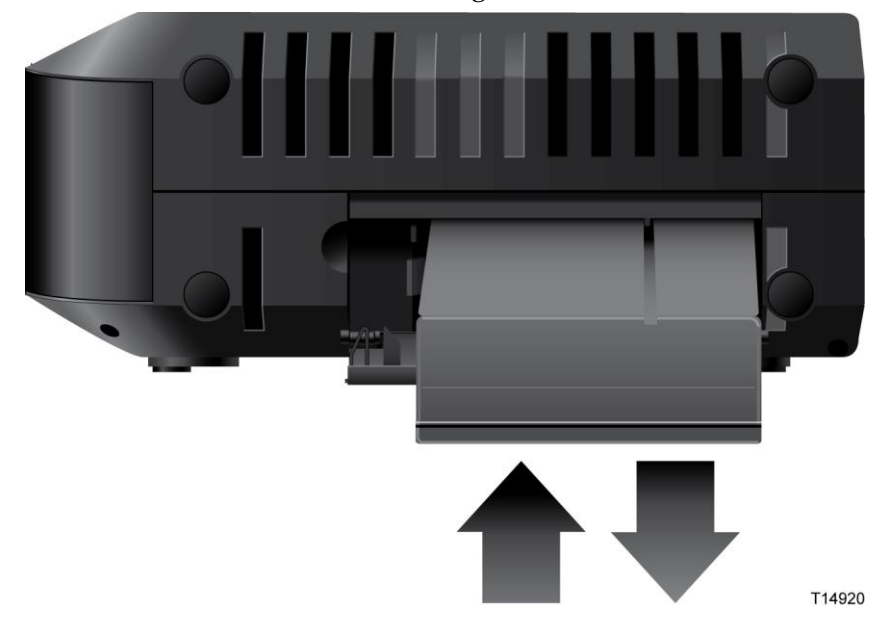

**4** Schließen Sie das Batteriefach.

**Wichtig:** Nach der Installation des Kabelmodems und dem Anschluss an den Netzstrom, wie unter *Installation des Kabelmodems* (auf Seite [21\)](#page-42-0) beschrieben, kann es bis zu 24 Stunden dauern, bis die Batterie vollständig aufgeladen ist. Sie können jedoch Ihren Hochgeschwindigkeits-Internet- und Telefonservice sofort nach der Installation nutzen. Vgl. *Normalbetrieb (Netzstrom)* (auf Seite [28\)](#page-49-0) für Informationen dazu, wie die LEDs an der Vorderseite des Kabelmodems den Batterieladezustand anzeigen.

#### **Wandmontage des Modems (optional)**

Wenn Sie möchten, können Sie das Kabelmodem an einer Wand montieren. Dieser Abschnitt beschreibt die Montage des Kabelmodems an einer Wand und enthält eine Liste der Geräte, die Sie dazu benötigen, sowie Empfehlungen für die Auswahl eines geeigneten Montageortes.

**Wichtig:** Wenn dies noch nicht geschehen ist, legen Sie die Batterie in das Kabelmodem ein, bevor Sie es an einer Wand montieren, oder bevor Sie es in Ihrer Wohnung installieren. Hilfe zum Einlegen der Batterie finden Sie unter *Installation der Batterie* (auf Seite [14\)](#page-35-0).

#### **Wählen Sie einen geeigneten Ort für die Montage des Kabelmodems**

Sie können das Kabelmodem an einer Beton-, Holz- oder Gipsplatte montieren. Beachten Sie bei der Wahl des Montageorts die folgenden Empfehlungen:

- Der Montageort sollte von allen Seiten frei zugänglich sein. Außerdem müssen die Kabel mit dem Modem verbunden werden, ohne dass sie zu straff gespannt werden müssen.
- Achten Sie darauf, dass der Abstand zwischen der Modemunterseite und dem Fußboden oder Regal für das Anbringen der Kabel ausreicht.
- Sorgen Sie für ausreichend Spielraum bei allen Kabeln, so dass das Kabelmodem für eventuelle Wartungsarbeiten entfernt werden kann, ohne dass die Kabel gelöst werden müssen.
- Wählen Sie einen Ort, an dem das Kabelmodem ausreichend belüftet ist.

#### **Erforderliche Geräte**

Halten Sie die folgenden Geräte für die Montage des Kabelmodems bereit:

- zwei Halteklammern für 8 2,5-cm-Schrauben
- zwei 2,5-cm-Flachkopfschrauben
- Bohren Sie die Löcher je nach Wand mit einem 5-mm-Bohrer für Holz oder Beton, je nach Beschaffenheit der Wand.
- Auf den folgenden Seiten finden Sie Abbildungen zur Wandmontage.

#### **Positionierung des Kabelmodems**

Verwenden Sie zur Positionierung des Kabelmodems an der Wand die folgenden Abbildungen.

**Horizontale Montage** 

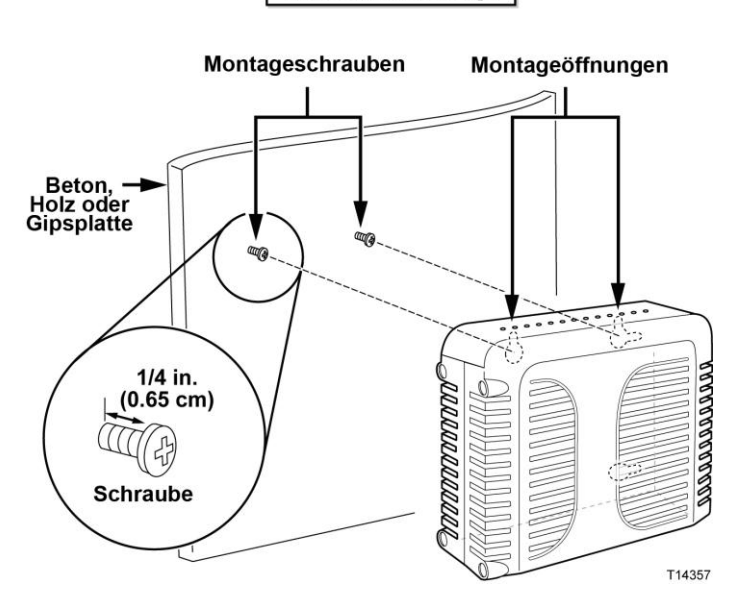

**Vertikale Montage** 

Montageschrauben Montageöffnungen Beton, ⊣<br>Holz oder<br>Gipsplatte E il ji  $1/4$  in.<br>(0.65 cm) ((( 团  $\overline{0}$  $\circ$  $\circ$ **Schraube**  $\ddot{\circ}$  $\mathbf{a}$  $\circ$  $\ddot{\phantom{0}}$  $\hat{\mathbf{0}}$ COLLEGE TAS T14358

#### **Position und Abmessungen der Wandmontageschlitze**

Im Folgenden sind die Position und Abmessungen der auf der Modemunterseite befindlichen Wandmontageschlitze abgebildet. Verwenden Sie diese Abbildung als Anhalt für die Montage des Kabelmodems an der Wand.

**Hinweis:** Die Abbildung ist nicht maßstabsgerecht.

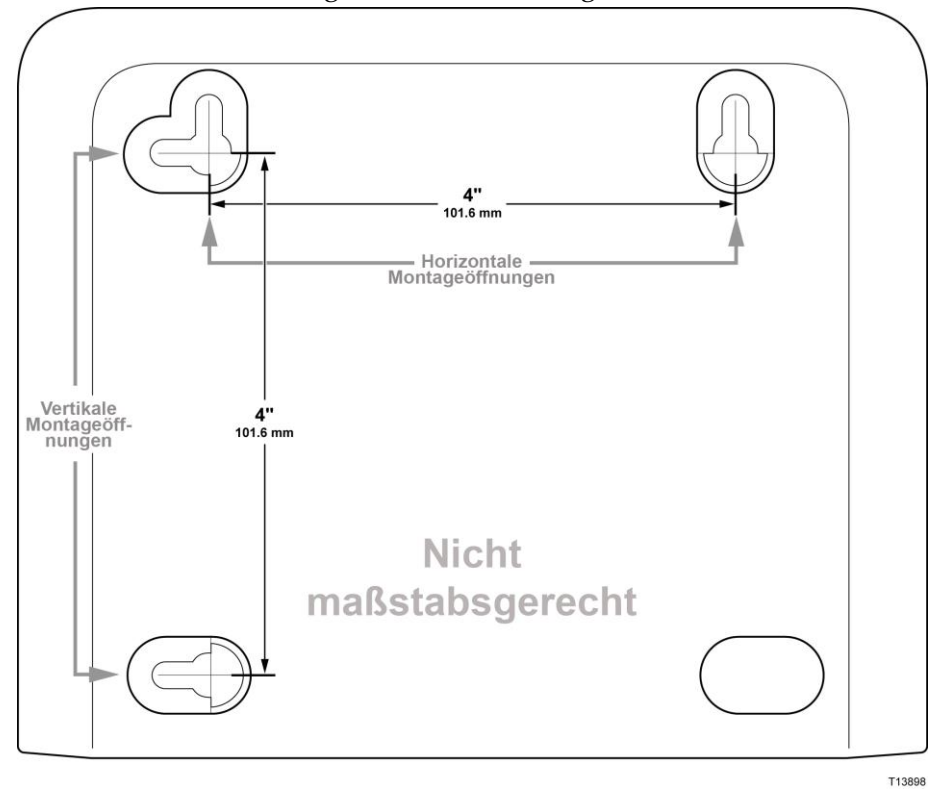

#### **Montage des Kabelmodems an einer Wand**

**1** Bohren Sie mit einem 5-mm-Bohrer zwei Löcher auf gleicher Höhe mit einem Abstand von 10,15 cm.

**Hinweis:** Die obige Grafik zeigt die Stellen, an der sich die Befestigungsschlitze an der Rückseite des Kabelmodems befinden.

- **2** Befestigen Sie das Kabelmodem an einer Gipsplatten- oder Betonwand an, in der Holzverstrebungen vorhanden sind?
	- Falls **ja**, gehen Sie weiter zu Schritt 3.
	- Falls **nein**, schlagen Sie die Verankerungsbolzen in die Wand, und schrauben Sie die Befestigungsschrauben in die Verankerungsbolzen. Halten Sie einen Abstand von etwa 6,35 mm zwischen den Schraubenköpfen und der Wand ein. Gehen Sie dann weiter zu Schritt 4.
- **3** Schrauben Sie die Befestigungsschrauben in die Wand. Halten Sie einen Abstand von etwa 6,35 mm zwischen den Schraubenköpfen und der Wand ein. Gehen Sie dann weiter zu Schritt 4.
- **4** Vergewissern Sie sich, dass keine Kabel oder Drähte an das Kabelmodem angeschlossen sind.
- **5** Heben Sie das Kabelmodem bis zu seiner Montageposition. Schieben Sie das große Ende beider Befestigungsschlitze (an der Rückseite des Kabelmodems) über die Befestigungsschrauben, und schieben Sie dann das Kabelmodem nach unten, bis das schmale Ende der Schlüssellochschlitze mit dem Schraubenschaft in Kontakt kommt.

**Wichtig:** Stellen Sie sicher, dass das Kabelmodem sicher von den Befestigungsschrauben gehalten wird, bevor Sie das Gerät loslassen.

# <span id="page-42-0"></span>**Installation des Kabelmodems**

Dieser Abschnitt beschreibt den Anschluss Ihres Kabelmodems zur Unterstützung der von dem Gerät gebotenen Services.

#### **Anschluss von Geräten an das Kabelmodem**

Die folgende Abbildung zeigt alle möglichen Anschlüsse Ihres Kabelmodems für unterschiedliche Services. Obwohl Ihr Modem möglicherweise nicht alle hier abgebildeten Services unterstützt, können Sie in der Liste Vorteile und Funktionen in der *Einführung* (auf Seite [2\)](#page-23-0) sehen, welche Services Ihnen zur Verfügung stehen.

**Hinweis:** Möglicherweise können Sie zur Installation professionelle Hilfe erhalten. Wenden Sie sich für weitere Informationen an Ihren Serviceanbieter.

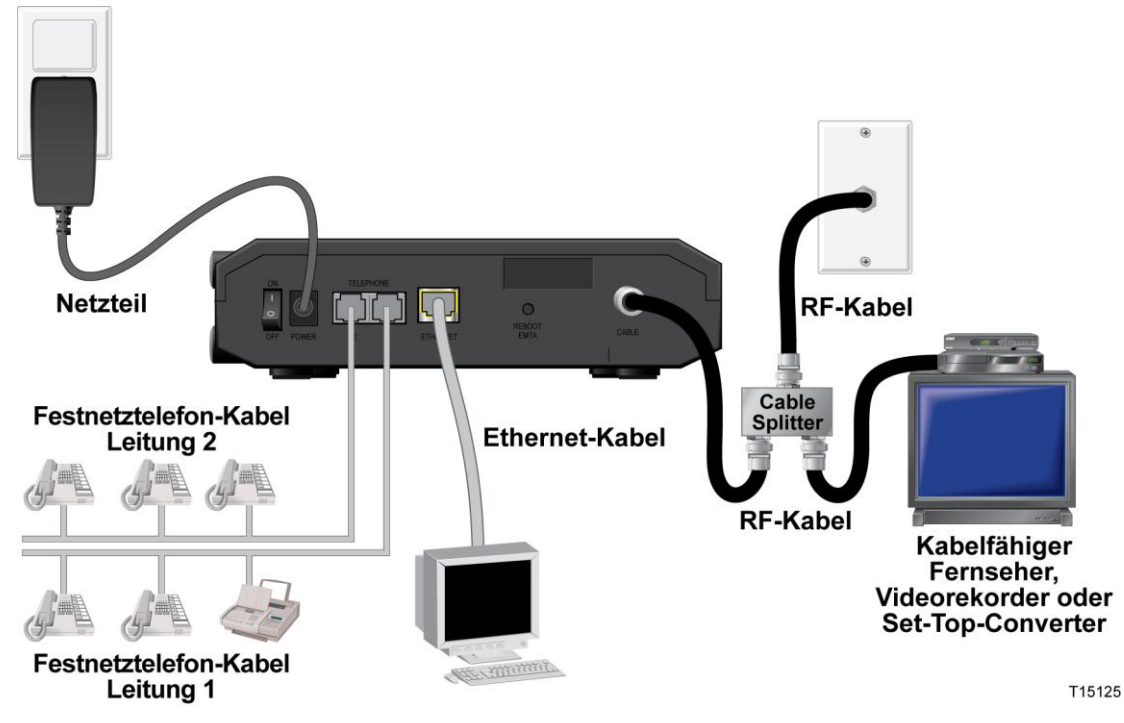

#### **Anschluss des Kabelmodems**

Mit den folgenden Installationsschritten wird die ordnungsgemäße Einrichtung und Konfiguration des Kabelmodems gewährleistet.

**1** Wählen Sie einen geeigneten, sicheren Ort für die Installation des Kabelmodems (z. B. in der Nähe einer Steckdose, eines aktiven Kabelanschlusses, des PCs – sofern Sie es für den Hochgeschwindigkeitsinternetzugriff nutzen – und des Telefonanschlusses – wenn Sie es für VoIP nutzen möchten). Hilfe finden Sie unter *Optimale Positionierung des Kabelmodems* (auf Seite [14\)](#page-35-1).

⚠

**WARNUNG:**

- **Um eine Beschädigung des Geräts zu vermeiden, trennen Sie alle Telefondienste, bevor Sie das Kabelmodem an die gleichen Leitungen anschließen.**
- **Telefon-, Ethernet- oder Koaxialkabel können gefährliche elektrische Spannungen aufweisen. Denken Sie daran, vor der Installation Ihres Services alle Geräte von der Stromversorgung zu trennen.**
- **Alle Telefonkabel und Anschlüsse müssen ordnungsgemäß isoliert sein, um Stromschläge zu vermeiden.**
- **Die Telefonanschlüsse für ein privates Telefonfestnetz müssen durch Fachpersonal installiert worden sein. Sie können diese Arbeiten für das private Telefonfestnetz möglicherweise von Ihrem Kabelanbieter durchführen lassen. Allerdings sind solche Dienstleistungen wahrscheinlich mit Kosten verbunden.**
- **2** Schalten Sie den Computer sowie sonstige Netzwerkgeräte aus, und ziehen Sie anschließend das Netzkabel aus der Steckdose.
- **3** Verbinden Sie das vom Kabelanbieter bereitgestellte aktive RF-Koaxialkabel mit dem mit **CABLE** gekennzeichneten Koaxialanschluss auf der Rückseite des Kabelmodems.

**Hinweis:** Zum Anschließen eines Fernsehgeräts, eines DHCT, einer Set-Top-Box oder eines Videoplayers an die gleiche Kabelverbindung benötigen Sie einen Signalverteiler (nicht im Paket enthalten). Erkundigen Sie sich vor der Verwendung eines Signalverteilers bei Ihrem Kabelanbieter, ob dieser zu einer Beeinträchtigung der Signalstärke führen kann.

**4** Schließen Sie Ihren PC an das Kabelmodem an; stecken Sie dazu ein Ende des gelben Ethernet-Kabels in den Ethernet-Port an Ihrem PC und das andere Ende in den gelben ETHERNET-Port an Ihrem Kabelmodem.

**Hinweis:** Verwenden Sie zur Installation von mehr als einem Ethernet-Gerät mit einem Kabelmodem, das nur über einen Ethernet-Port verfügt, einen externen Ethernet-Switch mit mehreren Ports oder einen Kabelrouter (nicht im Paket enthalten).

**5** Wenn Ihr Kabelmodem digitale Telefonservices (VoIP) unterstützt, schließen Sie ein Ende eines Telefon-Jumperkabels (nicht im Paket enthalten) an einen Telefonanschluss in Ihrer Wohnung oder an ein Telefon oder ein Faxgerät an. Verbinden Sie anschließend das andere Ende dieses Kabels mit dem entsprechenden RJ-11-**TELEFON**-Anschluss auf der Modemrückseite. Die Telefonanschlüsse sind hellgrau und je nach Region mit 1/2 und 2 oder 1 und 2 gekennzeichnet.

#### **Hinweise:**

 Achten Sie darauf, dass Sie den Telefondienst an den richtigen RJ-11- Anschluss anschließen. Für einfache Telefondienste verwenden Sie Anschluss 1/2 oder 1.

- In Nordamerika ist über den RJ-11-Anschluss 1/2 des Kabelmodems die Verwendung mehrerer Telefonleitungen möglich. Leitung 1 wird von den Kontakten 3 und 4 des Anschlusses 1/2, Leitung 2 von den Kontakten 2 und 5 unterstützt. In Europa unterstützen Kabelmodems nur eine Leitung pro Port. Leitung 1 steht über Anschluss 1, Leitung 2 über Anschluss 2 zur Verfügung.
- Für Telefone, die über andere Stecker als RJ-11 angeschlossen werden, ist möglicherweise ein externer (separat erhältlicher) Adapter erforderlich.
- **6** Nehmen Sie den mit Ihrem Kabelmodem mitgelieferten Netzstromadapter. Verbinden Sie das Zylindersteckverbinderende des Adapters mit dem Stromeingang an der Rückseite des Kabelmodems. Stecken Sie das Netzkabel anschließend in eine Steckdose, um das Modem einzuschalten.

**Hinweis**: Wenn Ihr Kabelmodem über einen Netzschalter verfügt (an der Rückseite), achten Sie darauf, dass dieser sich in der Position EIN befindet, um das Kabelmodem mit Strom versorgen zu können.

Das Modem führt eine automatische Suche nach dem Breitband-Datennetzwerk durch und meldet sich bei diesem an. Dieser Vorgang kann 2 bis 5 Minuten in Anspruch nehmen. Das Modem ist einsatzbereit, sobald die LEDs **POWER**, **DS**, **US** und **ONLINE** auf der Vorderseite nicht mehr blinken, sondern permanent leuchten.

- **7** Schließen Sie den Computer und andere Geräte im Heimnetzwerk an das Stromnetz an, und schalten Sie sie ein. Die **LINK** LED am Kabelmodem sollte leuchten oder blinken.
- **8** Die Installation ist damit abgeschlossen, und Sie können damit beginnen, das Internet zu nutzen.

**Hinweis:** Wenn Ihr PC keinen Internetzugang hat, vgl. *Konfiguration des TCP/IP-Protokolls* (auf Seite [36\)](#page-57-0) für Informationen zur Konfiguration Ihres PCs für TCP/IP. Informationen zum Internetzugriff mit anderen Internetgeräten entnehmen Sie bitte dem Abschnitt zur Konfiguration von DHCP oder der IP-Adresse im entsprechenden Benutzer- oder Bedienungshandbuch.

# <span id="page-46-0"></span>**3 Kapitel 3**

# **Betrieb der Anzeigen an der Vorderseite**

### **Einleitung**

Dieser Abschnitt beschreibt das Verhalten der Anzeigen an der Vorderseite, wenn das Kabelmodem zum ersten Mal eingeschaltet wird, im normalen Betrieb und unter besonderen Bedingungen.

## **In diesem Kapitel**

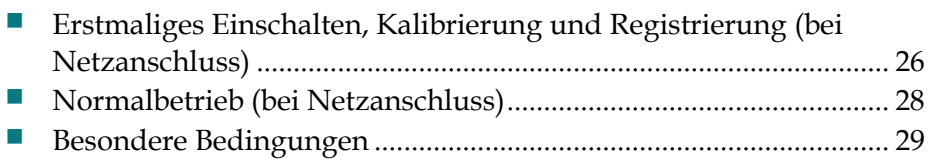

# <span id="page-47-0"></span>**Erstmaliges Einschalten, Kalibrierung und Registrierung (bei Netzanschluss)**

Aus der folgenden Tabelle können Sie die Reihenfolge der Schritte mitsamt den zugehörigen Status-LEDs auf der Modemvorderseite beim Einschalten, Kalibrieren und Registrieren des Modems in einem Netzwerk entnehmen. Ziehen Sie beim Diagnostizieren und Beheben von Problemen beim Einschalten, Kalibrieren und Registrieren des Modems diese Tabelle zu Rate.

**Hinweis:** Wenn das Kabelmodem Schritt 7 (Data Network Registration Complete) abgeschlossen hat, geht es sofort in den Normalbetrieb. Siehe *Normalbetrieb (bei Netzanschluss)* (auf Seite [28\)](#page-49-0).

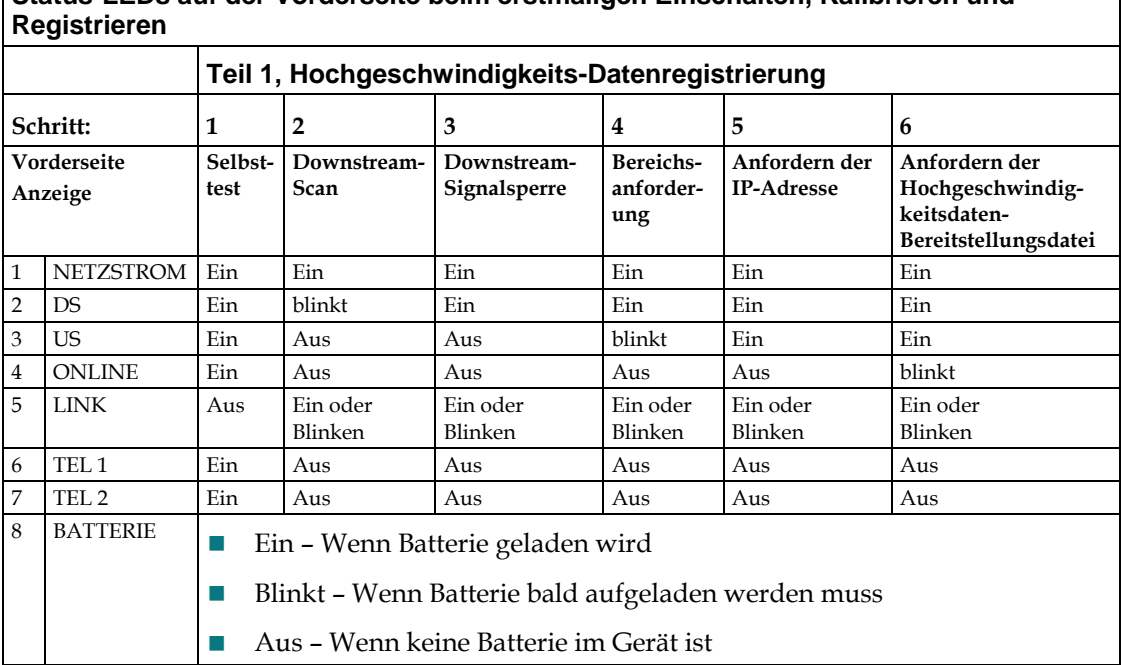

**Status-LEDs auf der Vorderseite beim erstmaligen Einschalten, Kalibrieren und** 

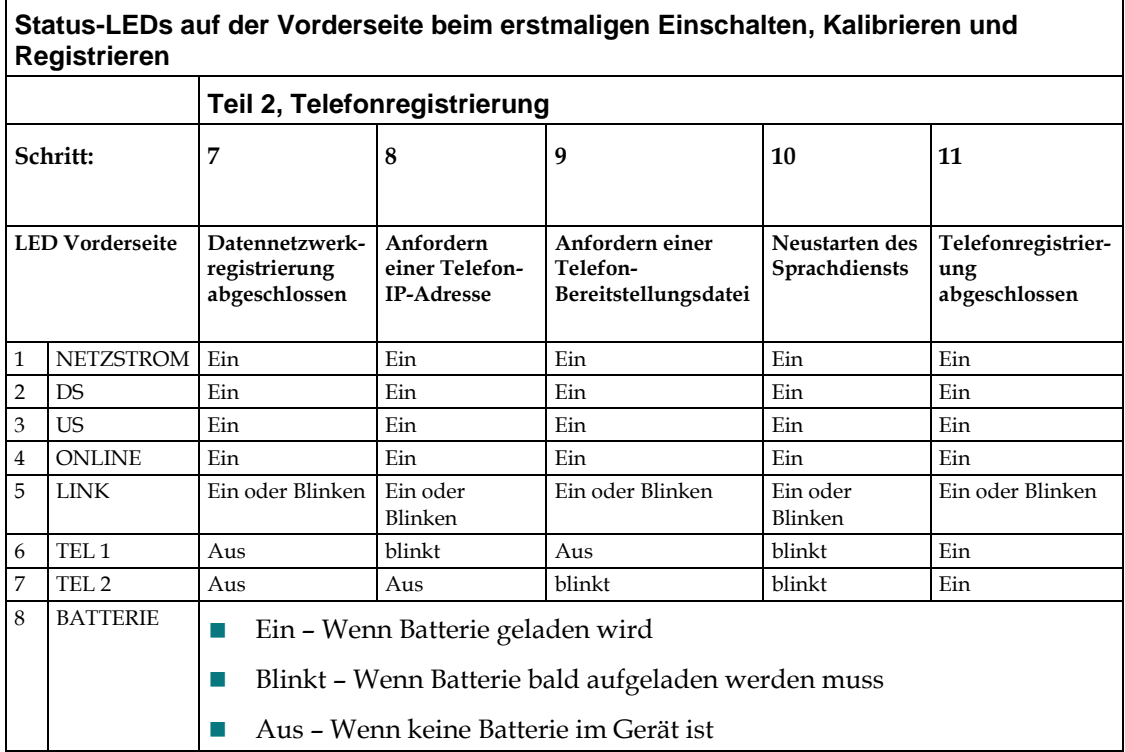

 $\Gamma$ 

# <span id="page-49-0"></span>**Normalbetrieb (bei Netzanschluss)**

Im folgenden Diagramm wird die Anzeige der LED-Statusanzeigen an der Vorderseite des Kabelmodems während des Normalbetriebs gezeigt, wenn das Kabelmodem mit Wechselstrom versorgt wird.

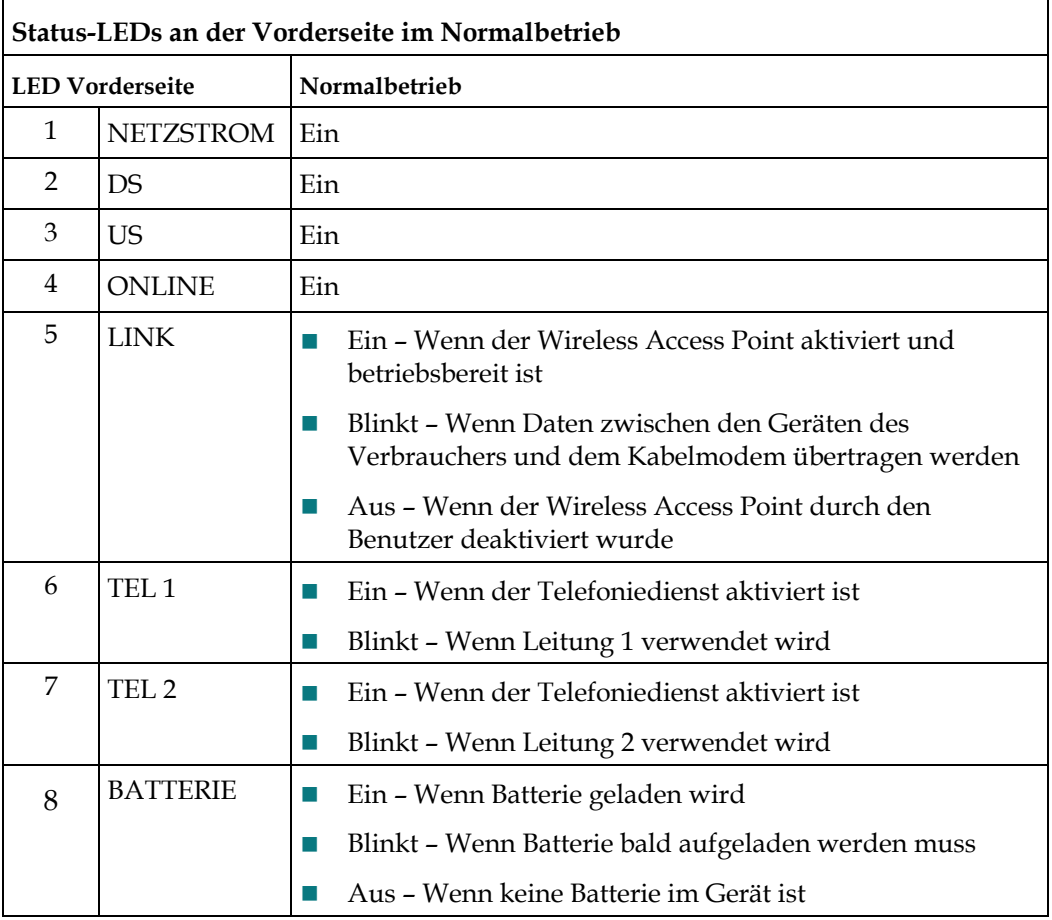

**Hinweis**: Zusätzlich zum in der vorherigen Tabelle angezeigten Status verwenden einige Serviceanbieter farbkodierte LEDs zur Anzeige der detaillierten Kanalbindung und des Data-Link-Status. Weitere Informationen über farbkodierte LEDs erhalten Sie von Ihrem Serviceanbieter.

┑

# <span id="page-50-0"></span>**Besondere Bedingungen**

 $\mathsf{r}$ 

Im folgenden Diagramm wird die Anzeige der LED-Statusanzeigen an der Vorderseite des Kabelmodems unter besonderen Bedingungen gezeigt, wenn Ihnen der Netzwerkzugriff verweigert wurde.

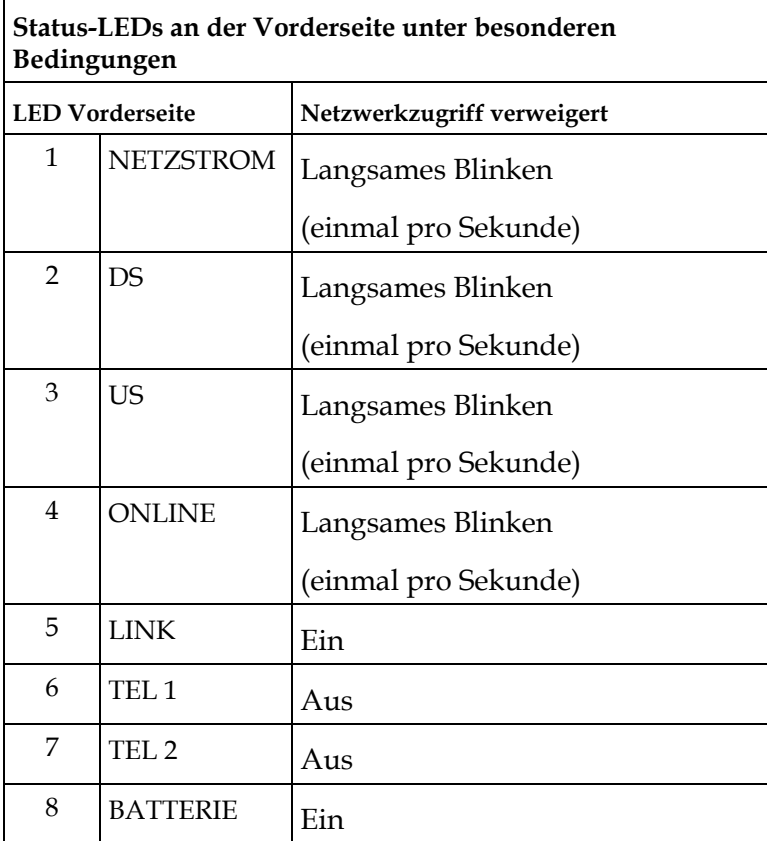

# <span id="page-52-0"></span>**4 Kapitel 4**

# **Wartung der Batterie**

### **Einleitung**

Dieses Kapitel beschreibt die Wartung und den Austausch der Batterie, die zu dem Kabelmodem gehört.

## **In diesem Kapitel**

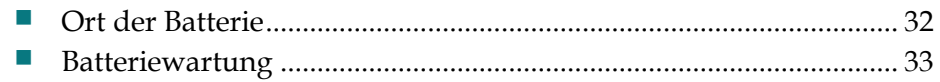

# <span id="page-53-0"></span>**Ort der Batterie**

Die folgende Abbildung zeigt den Ort der Batterie.

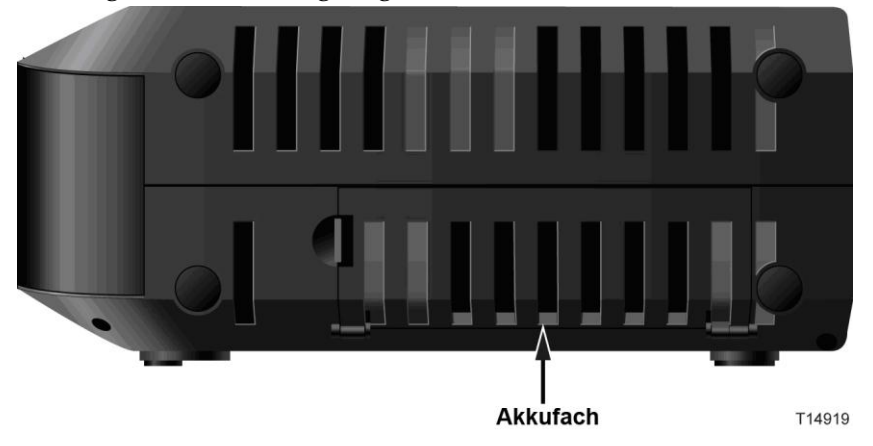

## <span id="page-54-0"></span>**Batteriewartung**

Wenn Ihr Kabelmodem über eine Batteriepufferungsfunktion verfügt, ermöglicht eine Lithium-Ionen-Batterie den Standby-Betrieb bei Ausfall des Netzstroms. Sie können die Batterie ohne Werkzeug auswechseln.

#### **WARNUNG:**

**Behandeln Sie vollständig aufgeladene Hochkapazitätsbatterien mit Vorsicht. Tauschen Sie die Batterie nur gegen vom Hersteller empfohlene Batterien aus. Nehmen Sie die Batterie nicht auseinander, und versuchen Sie nicht, sie außerhalb des Systems aufzuladen. Beschädigen Sie die Batterie nicht, werfen Sie sie nicht ins Feuer, schließen Sie die Kontakte nicht kurz und setzen Sie die Batterie nicht hohen Temperaturen, Wasser oder anderen Flüssigkeiten aus. Entsorgen Sie die Batterien im Einklang mit in Ihrer Region gültigen Bestimmungen und den Anweisungen Ihres Serviceproviders.**

#### **Aufladen der Batterie**

Die Batterie wird automatisch aufgeladen, sobald Sie das Kabelmodem an den Netzstrom anschließen. Wenn Sie das Kabelmodem anschließen, leuchtet die **POWER** LED-Statusanzeige auf.

**Wichtig:** Das vollständige Aufladen der Batterie kann bis zu 24 Stunden dauern.

#### <span id="page-54-1"></span>**Entfernen und Wechseln der Batterie**

Unter normalen Umständen sollte die Batterie mehrere Jahre lang funktionieren. Die LED-Statusanzeige **BATTERIE** geht aus, um anzuzeigen, dass die Batterie bald ausgewechselt werden sollte. Wenden Sie sich für Austauschbatterien und für Hinweise zur Entsorgung an Ihren Serviceanbieter.

Gehen Sie beim Entfernen und Wechseln der Batterie wie folgt vor. Sie können die Batterie entfernen und auswechseln, ohne das Gerät vom Netzstrom zu trennen.

- **1** Drehen Sie das Kabelmodem so, dass Sie die Seite mit dem Batteriefach ansehen.
- **2** Lösen Sie vorsichtig die Lasche, um die Batterieabdeckung zu öffnen.
- **3** Greifen Sie den Plastikstreifen an der Vorderseite der Batterie, und bewegen Sie die Batterie vorsichtig nach vorn, um sie aus dem Batteriefach zu entfernen.
- **4** Legen Sie eine neue Batterie in das Batteriefach ein. Verwenden Sie dabei keine Gewalt, drücken Sie die Batterie vollständig ein, bis sie sicher sitzt.

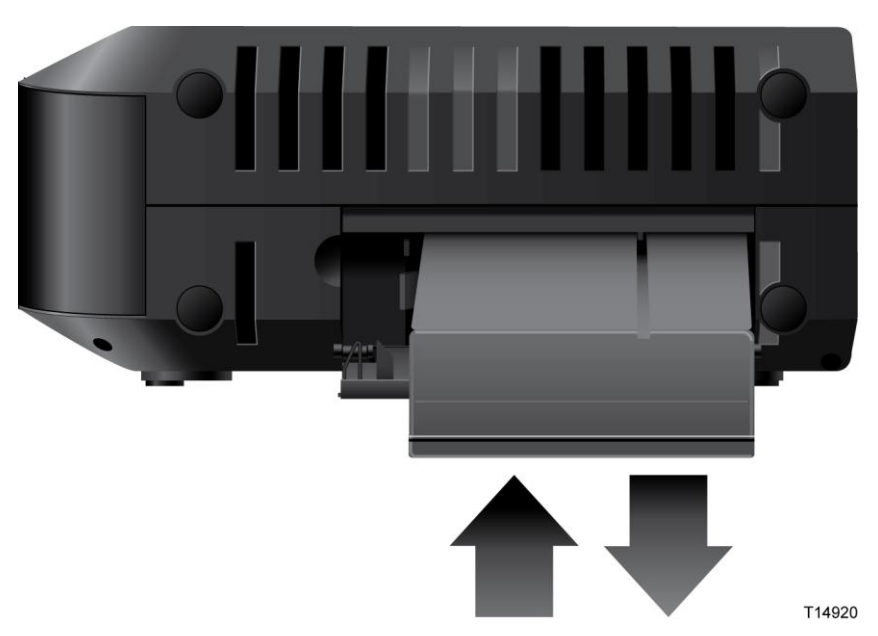

**5** Schließen Sie das Batteriefach. Die Batteriesperre wird automatisch erneut aktiviert.

**Wichtig**: Entsorgen Sie die Batterien im Einklang mit in Ihrer Region gültigen Bestimmungen und den Anweisungen Ihres Serviceproviders.

#### **Verwendung des Kabelmodems ohne Batterie**

Sie können das Kabelmodem auch ohne Batterie betreiben. Wenn Sie die Batterie entfernen müssen, befolgen Sie die Anleitung unter *Entfernen und Wechseln der Batterie* (auf Seite [33\)](#page-54-1).

**Wichtig:** Wenn Sie Ihr Kabelmodem ohne Batterie betreiben, riskieren Sie, bei Stromausfall den Telefonservice zu verlieren.

# **5 Kapitel 5**

# **Fehlerbehebung beim DOCSIS-Kabelmodem**

### **Einleitung**

Dieses Kapitel beschreibt die häufigsten Probleme, die nach der Installation des Kabelmodems auftreten können, und erläutert mögliche Lösungen und Tipps für eine bessere Leistung des Geräts.

## **In diesem Kapitel**

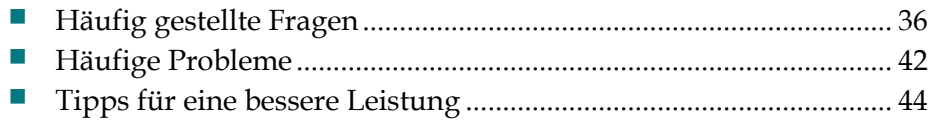

# <span id="page-57-1"></span>**Häufig gestellte Fragen**

Dieser Abschnitt enthält Antworten auf häufig gestellte Fragen zu dem Kabelmodem.

#### <span id="page-57-0"></span>**Wie konfiguriere ich das TCP/IP-Protokoll?**

Für die Konfiguration des TCP/IP-Protokolls benötigen Sie eine Ethernet-Netzwerkschnittstellenkarte (Network Interface Card, NIC). Das TCP/IP-Kommunikationsprotokoll muss auf dem System installiert sein. TCP/IP ist ein Kommunikationsprotokoll, das für den Zugriff auf das Internet verwendet wird. In diesem Abschnitt finden Sie Anleitungen für die Konfiguration von TCP/IP auf Ihren Internetgeräten für den Betrieb mit dem Kabelmodem in Microsoft Windowsoder Macintosh-Umgebungen.

Das TCP/IP-Protokoll unterscheidet sich für jedes Betriebssystem in einer Microsoft Windows-Umgebung. Verfahren Sie entsprechend der Anweisungen für Ihr Betriebssystem.

Konfigurieren von TCP/IP unter Windows 2000

- **1** Klicken Sie auf **Start**, wählen Sie **Einstellungen** aus, und wählen Sie dann **Netzwerk- und DFÜ-Verbindungen** aus.
- 2 Doppelklicken Sie im Fenster "Netzwerk- und DFÜ-Verbindungen" auf das Symbol **LAN-Verbindung**.
- **3** Klicken Sie im Fenster "Status der LAN-Verbindung" auf **Eigenschaften**.
- **4** Klicken Sie im Fenster "Eigenschaften von LAN-Verbindung" auf **Internetprotokoll (TCP/IP)** und anschließend auf **Eigenschaften**.
- **5** Wählen Sie im Dialogfeld "Eigenschaften von Internetprotokoll (TCP/IP)" die Optionen **IP-Adresse automatisch beziehen** und **DNS-Serveradresse automatisch beziehen** aus, und klicken Sie auf **OK**.
- **6** Klicken Sie im Fenster "Lokales Netzwerk" auf **Ja**, um den Computer neu zu starten. Der Computer wird neu gestartet. Das Internetprotokoll TCP/IP ist jetzt auf dem Computer konfiguriert, und die Ethernet-Geräte sind einsatzbereit.
- **7** Versuchen Sie, eine Verbindung zum Internet herzustellen. Wenn Sie nicht auf das Internet zugreifen können, wenden Sie sich an den Dienstanbieter, um weitere Unterstützung zu erhalten.

Konfigurieren von TCP/IP unter Windows XP

**1** Klicken Sie auf **Start**, und wählen Sie je nach Konfiguration des Startmenüs eine der folgenden Optionen aus:

- Wenn Sie das Standardstartmenü von Windows XP verwenden, wählen Sie zunächst **Verbinden mit** und danach **Alle Verbindungen anzeigen** aus, und fahren Sie mit Schritt 2 fort.
- Wenn Sie das klassische Startmenü von Windows XP verwenden, wählen Sie **Systemsteuerung**, **Netzwerkverbindungen**, **LAN-Verbindung** aus und fahren dann mit Schritt 3 fort.
- **2** Doppelklicken Sie im Bereich "LAN oder Hochgeschwindigkeitsinternet" des Fensters "Netzwerkverbindungen" auf das Symbol LAN-Verbindung.
- **3** Klicken Sie im Fenster "Status der LAN-Verbindung" auf **Eigenschaften**.
- **4** Klicken Sie auf "Internetprotokoll (TCP/IP)"und dann auf "Eigenschaften" im Fenster "Eigenschaften von LAN-Verbindung".
- **5** Wählen Sie im Dialogfeld "Eigenschaften von Internetprotokoll (TCP/IP)" die Optionen **IP-Adresse automatisch beziehen** und **DNS-Serveradresse automatisch beziehen** aus, und klicken Sie auf **OK**.
- **6** Klicken Sie im Fenster "Lokales Netzwerk" auf **Ja**, um den Computer neu zu starten. Der Computer wird neu gestartet. Das Internetprotokoll TCP/IP ist jetzt auf dem Computer konfiguriert, und die Ethernet-Geräte sind einsatzbereit.
- **7** Versuchen Sie, eine Verbindung zum Internet herzustellen. Wenn Sie nicht auf das Internet zugreifen können, wenden Sie sich an den Dienstanbieter, um weitere Unterstützung zu erhalten.

Konfigurieren von TCP/IP auf Macintosh-Systemen

- **1** Klicken Sie in der oberen linken Ecke des Finders auf das **Apple**-Symbol. Navigieren Sie zu **Kontrollfelder**, und klicken Sie dann auf **TCP/IP**.
- **2** Klicken Sie oben im Bildschirm im Finder auf **Bearbeiten**. Navigieren Sie zum unteren Ende des Menüs, und klicken Sie auf **Benutzermodus**.
- **3** Klicken Sie im Fenster "Benutzermodus" auf **Erweitert** und dann auf **OK**.
- **4** Klicken Sie auf die Auswahltasten "Nach oben" / "Nach unten" rechts neben dem Bereich "Verbinden über" des Fensters "TCP/IP", und klicken Sie dann auf **DHCP-Server verwenden**.
- **5** Klicken Sie im Fenster "TCP/IP" auf **Optionen** und anschließend im Fenster "TCP/IP-Optionen" auf **Aktiv**.

**Hinweis:** Vergewissern Sie sich, dass die Option **Nur bei Bedarf laden** *deaktiviert* ist.

- **6** Vergewissern Sie sich, dass die Option **802.3 verwenden** oben rechts im Fenster "TCP/IP" nicht ausgewählt ist. Wird neben ihr ein Häkchen angezeigt, deaktivieren Sie sie, und klicken Sie anschließend in der linken unteren Ecke auf **Info**.
- **7** Ist in diesem Fenster eine Hardwareadresse angegeben?
- Falls **ja**, klicken Sie auf **OK**. Klicken Sie zum Schließen des Kontrollfelds "TCP/IP" auf **Ablage** und dann auf **Schließen**. Damit ist der Vorgang abgeschlossen.
- Ist dies **nicht** der Fall, müssen Sie den Macintosh ausschalten.
- **8** Halten Sie während des Computerneustarts gleichzeitig die **Befehlstaste (Apple)**, die **Wahltaste** sowie die Tasten **P** und **R** auf der Tastatur gedrückt. Lassen Sie sie erst los, wenn der Begrüßungston von Apple mindestens drei Mal erklungen ist.
- **9** Wiederholen Sie nach dem Computerneustart die Schritte 1 bis 7, um die Richtigkeit aller TCP/IP-Einstellungen zu überprüfen. Verfügt der Computer auch weiterhin nicht über eine Hardwareadresse, wenden Sie sich an Ihren Apple-Händler oder den technischen Support von Apple.

#### **Wie erneuere ich die IP-Adresse meines Computers?**

Wenn der Computer nicht auf das Internet zugreifen kann, obwohl das Kabelmodem online ist, wurde wahrscheinlich die IP-Adresse nicht aktualisiert. Befolgen Sie die nachstehenden Anleitungen für Ihr Betriebssystem zum Erneuern der IP-Adresse auf einem Computer.

Erneuern der IP-Adresse unter Windows 7

- **1** Klicken Sie auf die Windows-Schaltfläche **Start**.
- **2** Geben Sie in das Suchfeld **cmd** ein. Das cmd-Fenster wird geöffnet.
- **3** Geben Sie **ipconfig /renew** ein, und drücken Sie auf die **Eingabetaste**, um die IP-Addresse Ihres Computers zu erneuern.

Erneuern der IP-Adresse unter Windows XP

- **1** Klicken Sie zunächst auf **Start** und danach auf **Ausführen**. Das Dialogfeld "Ausführen" wird geöffnet.
- 2 Geben Sie cmd in das Feld "Öffnen" ein, und klicken Sie auf OK. Daraufhin wird ein Fenster mit einer Eingabeaufforderung geöffnet.
- **3** Geben Sie an der Eingabeaufforderung C:/ **ipconfig/release** ein, und drücken Sie die **Eingabetaste**. Das System gibt nun die IP-Adresse frei.
- **4** Geben Sie an der Eingabeaufforderung C:/ **ipconfig/renew** ein, und drücken Sie die **Eingabetaste**. Das System zeigt die neue IP-Adresse an.
- **5** Klicken Sie auf das **X** in der oberen rechten Fensterecke, um das Fenster mit der Eingabeaufforderung zu schließen. Damit ist der Vorgang abgeschlossen.

**Hinweis:** Wenn Sie nicht auf das Internet zugreifen können, wenden Sie sich an den Kabelanbieter.

Erneuern der IP-Adresse auf Macintosh-Systemen

- **1** Schließen Sie alle ausgeführten Programme.
- **2** Öffnen Sie den Ordner **Einstellungen**.
- **3** Ziehen Sie die Datei **tcp/ip preferences** in den Papierkorb.
- **4** Schließen Sie alle geöffneten Fenster, und leeren Sie den Papierkorb.
- **5** Starten Sie den Computer neu.
- **6** Halten Sie während des Computerneustarts gleichzeitig die **Befehlstaste (Apple)**, die **Wahltaste** sowie die Tasten **P** und **R** auf der Tastatur gedrückt. Lassen Sie sie erst los, wenn der Begrüßungston von Apple mindestens drei Mal erklungen ist.
- **7** Klicken Sie nach dem Computerneustart auf das **Apple**-Symbol in der oberen linken Ecke des Finders. Navigieren Sie zu **Kontrollfelder**, und klicken Sie dann auf **TCP/IP**.
- **8** Klicken Sie oben im Bildschirm im Finder auf **Bearbeiten**. Navigieren Sie zum unteren Ende des Menüs, und klicken Sie auf **Benutzermodus**.
- **9** Klicken Sie im Fenster "Benutzermodus" auf **Erweitert** und dann auf **OK**.
- **10** Klicken Sie auf die Auswahltasten "Nach oben" / "Nach unten" rechts neben dem Bereich "Verbinden über" des Fensters "TCP/IP", und klicken Sie dann auf **DHCP-Server verwenden**.
- **11** Klicken Sie im Fenster "TCP/IP" auf **Optionen** und anschließend im Fenster "TCP/IP-Optionen" auf **Aktiv**.

**Hinweis:** In einigen Fällen wird die Option **Nur bei Bedarf laden** nicht angezeigt. Wählen Sie sie aus, wenn sie vorhanden ist. Sie wird dann mit einem Häkchen gekennzeichnet.

- **12** Vergewissern Sie sich, dass die Option **802.3 verwenden** oben rechts im Fenster "TCP/IP" nicht ausgewählt ist. Wird neben ihr ein Häkchen angezeigt, klicken Sie auf die Option, um sie zu deaktivieren (das Häkchen wird ausgeblendet). Klicken Sie anschließend in der linken unteren Ecke auf **Info**.
- **13** Ist in diesem Fenster eine Hardwareadresse angegeben?
	- Falls **ja**, klicken Sie auf **OK**. Klicken Sie zum Schließen des Kontrollfelds "TCP/IP" auf **Ablage** und dann auf **Schließen**.
	- Ist dies **nicht** der Fall, wiederholen Sie die Anweisungen ab Schritt 6.
- **14** Starten Sie den Computer neu.

#### **Was passiert, wenn ich kein Kabelfernsehen abonniere?**

Wenn in Ihrer Region Kabelfernsehen verfügbar ist, ist der Datendienst möglicherweise mit oder ohne Abonnement eines Kabelfernsehdiensts verfügbar. Wenden Sie sich an den lokalen Dienstanbieter, um umfassende Informationen zu Kabeldiensten einschließlich Hochgeschwindigkeits-Internetzugang zu erhalten.

#### **Wie kann ich das Kabelmodem installieren?**

Wenden Sie sich an Ihren Dienstanbieter, um sich über eine professionelle Installation zu erkundigen. Bei der Installation durch Fachpersonal wird außerdem sichergestellt, dass die richtigen Kabel an Modem und Computer angeschlossen und alle Hardware- und Softwareeinstellungen richtig konfiguriert werden. Wenden Sie sich an den Dienstanbieter, um weitere Informationen zur Installation zu erhalten.

#### **Wie wird das Kabelmodem an meinen Computer angeschlossen?**

Verbinden Sie das Modemkabel mit dem Ethernet-Port Ihres PC. Für eine optimale Leistung sollte Ihr PC über einen Gigabit-Ethernet-Port verfügen.

#### **Wie greife ich nach dem Anschließen des Kabelmodems auf das Internet zu?**

Der Kabelanbieter agiert als Ihr Internetdienstanbieter (ISP). Ein ISP bietet eine breite Palette an Diensten an, darunter E-Mail-, Chat-, News- und Informationsdienste. Er stellt Ihnen ferner die nötige Software zur Verfügung.

#### **Kann ich gleichzeitig fernsehen und im Internet surfen?**

Aber sicher! Wenn Sie einen Vertrag für Kabelfernsehen abschließen, können Sie fernsehen und gleichzeitig das Kabelmodem für das Internet verwenden, indem Sie das Fernsehgerät und das Kabelmodem über einen optionalen Kabelsignalverteiler an das Kabelnetzwerk anschließen.

#### **Kann ich meine aktuelle Telefonnummer auch für das Kabelmodem verwenden?**

In manchen Gebieten ist die Beibehaltung von Telefonnummern möglich. Nähere Informationen hierzu erhalten Sie von Ihrer Telefongesellschaft.

#### **Wie viele Telefone kann ich anschließen?**

Jeder der RJ-11-Telefonanschlüsse am Kabelmodem bietet Telefondienste für mehrere Telefone, Faxgeräte und Analogmodems. Die maximale Anzahl der Telefoniegeräte, die mit jedem RJ-11-Anschluss verbunden werden können, hängt von der Gesamtrufsignallast der angeschlossenen Telefoniegeräte ab. Viele Telefoniegeräte weisen eine so genannte Ringer Equivalence Number (REN) auf. Jeder Telefonanschluss des Kabelmodems kann eine Last bis zu 5 REN unterstützen. Die Summe der REN-Last aller an einen Anschluss angeschlossenen Telefoniegeräte darf 5 REN nicht überschreiten.

# <span id="page-63-0"></span>**Häufige Probleme**

Dieser Abschnitt beschreibt einige häufige Probleme und ihre Lösung.

#### **Welche Bedeutung haben die diversen Status-LEDs auf der Modemvorderseite?**

Ausführliche Informationen zu den Status-LEDs auf der Vorderseite finden Sie unter *Funktionen der Anzeigen auf der Vorderseite* (auf Seite [25\)](#page-46-0).

#### **Das Modem registriert keine Ethernet-Verbindung.**

Versuchen Sie eine der folgenden Lösungen:

- Prüfen Sie, ob im Computer eine Ethernet-Karte mitsamt der zugehörigen Treibersoftware installiert ist. Befolgen Sie beim Installieren einer Ethernet-Karte die Anweisungen genau.
- Prüfen Sie den Status der Status-LEDs auf der Modemvorderseite.

#### **Das Kabelmodem registriert nach dem Herstellen einer Verbindung zu einem Hub keine Ethernet-Verbindung.**

Wenn Sie mehrere PCs an das Kabelmodem anschließen, müssen Sie zuerst das Kabelmodem mittels des korrekten Crossover-Kabels an den Uplink-Port des Hubs anschließen. Die LINK-LED des Hub leuchtet permanent.

#### **Das Kabelmodem registriert keine Kabelverbindung.**

Das Kabelmodem benötigt ein Standard-RF-Koaxialkabel mit 75 Ohm. Wenn Sie ein anderes Kabel verwenden, funktioniert es nicht richtig. Wenden Sie sich an Ihren Kabelanbieter, um herauszufinden, ob Sie das richtige Kabel verwenden.

#### **Beim Abheben des Hörers ist kein Freiton zu hören.**

Versuchen Sie in diesem Fall die folgenden Lösungen:

- Das Telefonkabel wurde möglicherweise an den falschen RJ-11-Anschluss des Kabelmodems angeschlossen. Das Kabelmodem verfügt über zwei Telefonanschlüsse. Prüfen Sie, ob Sie den richtigen Anschluss verwenden.
- Ursache für dieses Problem kann auch das Telefon selbst sein. Schließen Sie ein anderes Telefon an, und prüfen Sie, ob nun ein Freiton zu hören ist.
- Eine weitere Ursache für dieses Problem kann auch die Telefonleitung sein.

Schließen Sie ein Telefon direkt an den gleichen RJ-11-Anschluss auf der Rückseite des Geräts an. Wenn Sie in diesem Fall einen Freiton hören, aber nirgendwo sonst in Ihrer Wohnung, müssen Sie die Telefonleitung von einem Techniker der Telefongesellschaft untersuchen und reparieren lassen.

- Prüfen Sie, ob die Telefongesellschaft den bisherigen Telefondienst abgemeldet hat.
- Der Kabelanbieter hat den Telefondienst möglicherweise noch nicht aktiviert. Wenden Sie sich an den Kabelanbieter, um weitere Informationen zu erhalten.

# <span id="page-65-0"></span>**Tipps für eine bessere Leistung**

Wenn das Kabelmodem nicht die erwartete Leistung erbringt, könnten die folgenden Tipps nützlich sein. Falls Sie weitere Unterstützung benötigen, wenden Sie sich an Ihren Kabelanbieter.

- Prüfen Sie, ob der Stecker des Kabelmodem-Netzkabels richtig in die Steckdose eingesteckt wurde.
- **Prüfen Sie, ob das Netzkabel des Kabelmodems in eine Steckdose gesteckt** wurde, die ein- und ausgeschaltet werden kann. Vergewissern Sie sich in diesem Fall, dass die Steckdose **EINGESCHALTET** ist.
- Überprüfen Sie, ob die LED-Statusanzeige **ONLINE** an der Vorderseite des Kabelmodems leuchtet.
- Prüfen Sie, ob der Kabeldienst aktiv ist und den bidirektionalen Dienst unterstützt.
- Prüfen Sie, ob alle Kabel ordnungsgemäß angeschlossen sind und Sie die richtigen Kabel verwenden.
- Wenn Sie die Ethernet-Verbindung verwenden, prüfen Sie, ob Ihr TCP/IP korrekt installiert und konfiguriert ist.
- Prüfen Sie, ob Sie Ihrem Kabelanbieter die Seriennummer und MAC-Adresse des Kabelmodems mitgeteilt haben.
- Wenn Sie einen Kabelsignalverteiler verwenden, um mehrere Geräte an das Kabelmodem anschließen zu können, entfernen Sie diesen, und schließen Sie die Kabel erneut so an, dass das Kabelmodem direkt mit dem Kabelanschluss verbunden ist. Funktioniert das Kabelmodem nun ordnungsgemäß, ist wahrscheinlich der Kabelsignalverteiler beschädigt und muss ausgetauscht werden.
- Wenn Sie über eine Ethernet-Verbindung mit Ihrem PC verbunden sind, sollte Ihr PC für optimale Leistung mit einer Gigabit-Ethernet-Karte ausgestattet sein.

# **6 Kapitel 6**

# **Kundeninformationen**

# **Einleitung**

Dieses Kapitel enthält Kontaktinformationen für den Produktsupport.

## **In diesem Kapitel**

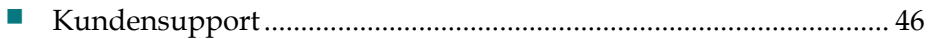

# <span id="page-67-0"></span>**Kundensupport**

#### **Bei Fragen**

Wenn Sie Fragen zu diesem Produkt haben, wenden Sie sich an den für Ihren Account zuständigen Vertreter.

Wenn Sie technische Fragen haben, wenden Sie sich unter einer der folgenden Nummern an die Supportniederlassung in Ihrer Nähe.

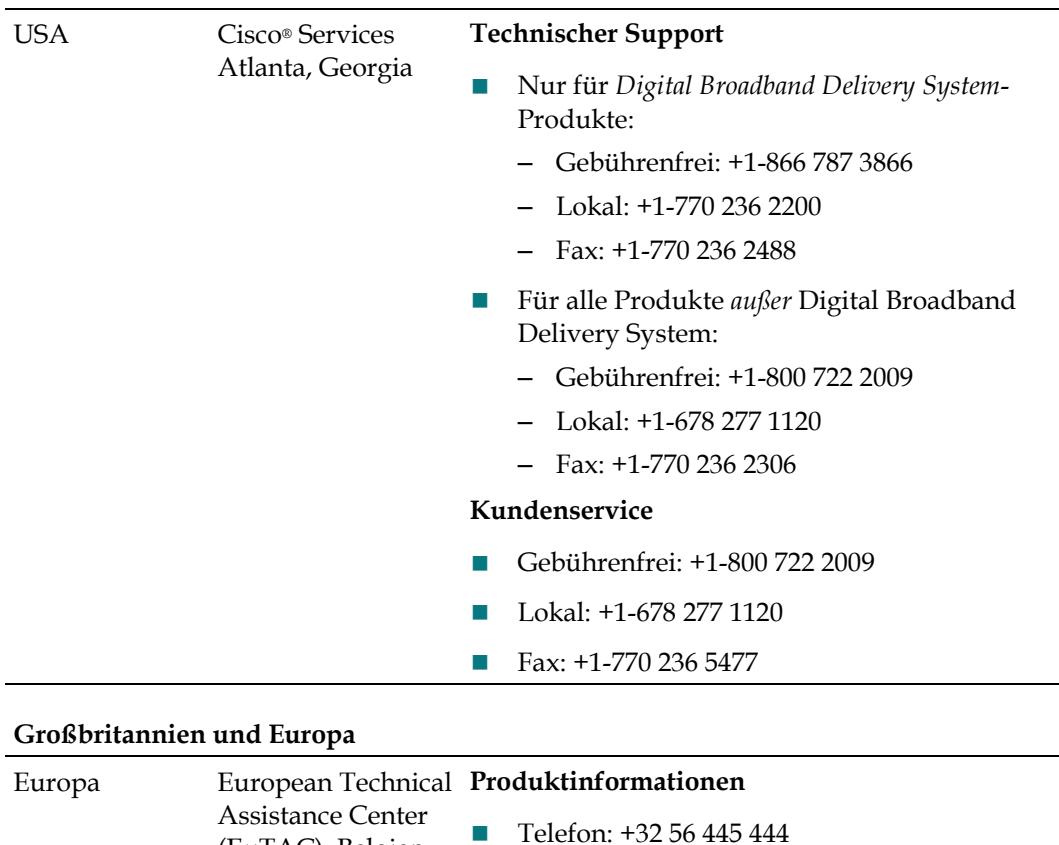

**Technischer Support**

Fax: +32 56 445 061

Telefon: +32 56 445 197 oder +32 56 445 155

(EuTAC), Belgien

#### **Nord- und Südamerika**

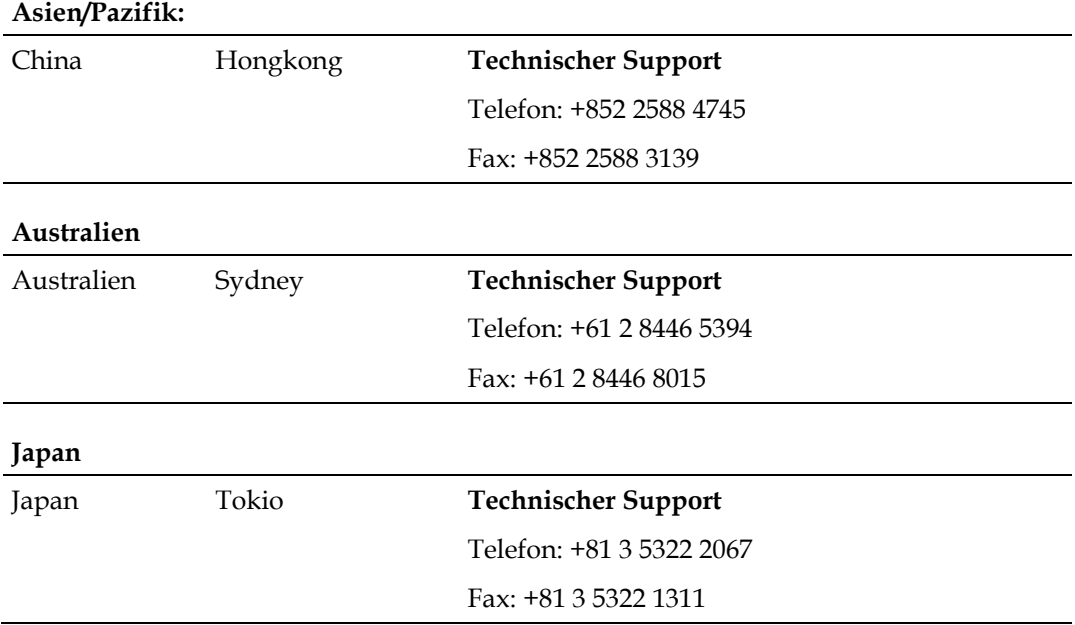

# **Index**

#### **A**

```
Anschlüsse 
   Anschlussverfahren • 20
   Beschreibung • 7
   Computer • 38
Anzeigen 
  beschrieben • 5
   Betrieb • 23
   Verhalten • 24, 26, 27
auspacken • 4
```
#### **B**

Batterie Betrieb ohne • 32 entfernen und wechseln • 31 Entsorgung • vi Ort • 30 Sicherer Umgang mit • vi Wartung • 29, 31 Batterie aufladen • 31 Belüftungsanforderungen • vii

#### **E**

Ethernet • 10, 39

#### **F**

Fehlerbehebung • 33 Feuchtigkeit • vii Funktionen, Produkt • 4

#### **I**

Installation professionell • 37 Installationsanforderungen für Ethernet-Verbindung • 10 für Telefondienste • 10 Mindestsystemanforderungen • 10 Installationsvoraussetzungen Belüftung • vii Internet

gleichzeitig mit TV • 38 kein Zugriff • 36 Zugriff • 38 IP-Adresse, erneuern • 38

#### **K**

Kabelservice • 37

#### **L**

LEDs • 5, 24, 26, 27 Leistung, Tipps zur Verbesserung • 41

#### **P**

Positionierung Auswahl • vii, 13 Produkt Zubehör • 4 Produkteigenschaften • 2 Produktübersicht • 2

#### **S**

Sicherheitshinweise • v Erdung des Produkts • vi Telefongeräte • ix Umgang mit Batterien • vi Spracheinstellungen LEDs • 5, 24, 26, 27 Systemanforderungen • 10

#### **T**

TCP/IP Konfiguration für Macintosh-Systeme • 37 Konfiguration für Windows 2000 • 36 Konfiguration für Windows XP • 36 Telefon Anforderungen • 10 Geräte • ix Service • 40, 41

#### **U**

Übersicht

#### **Index**

Ein-/Ausschalter • 7 Produkt • 2

#### **W**

Wandmontage Anleitung • 18 Schlitze • 18

#### **Z**

Zubehör • 4 Zugriff auf das Internet • 38
## $\frac{1}{2}$ CISCO.

Cisco Systems, Inc. 5030 Sugarloaf Parkway, Box 465447 Lawrenceville, GA 30042, USA

 +1-678-277-1120 +1-800-722-2009 www.cisco.com

Das vorliegende Dokument enthält diverse Marken von Cisco Systems, Inc. Eine Liste dieser finden Sie im Abschnitt "Hinweise" im vorliegenden Handbuch. Die Verfügbarkeit von Produkten und Diensten kann sich jederzeit ohne Vorankündigung ändern. © 2011, 2012 Cisco und/oder Partnerunternehmen. Alle Rechte vorbehalten. Juli 2012 Teilenummer 4041451 Rev B